EMBEDDED SYSTEMS (18EC62)

 $MODULE - 2$ 

# ARM Cortex-M3 Instruction Set and Programming

# Assembly Basics

#### Assembler Language: Basic Syntax

• In assembler code, the following instruction formatting is commonly used:

> label opcode operand1, operand2, ...; Comments

- The *label* is optional.
	- Some of the instructions might have a label in front of them so that the address of the instructions can be determined using the label.
- Then, you will find the opcode (the instruction) followed by a number of operands.

- Normally, the first operand is the destination of the operation.
- The number of operands in an instruction depends on the type of instruction, and the syntax format of the operand can also be different.
	- For example, immediate data are usually in the form *#number*, as shown here:

MOV RO.  $#0x12$  ; Set RO =  $0x12$  (hexadecimal) MOV R1.  $# A'$  : Set R1 = ASCII character A

- The text after each semicolon (;) is a comment.
	- These comments do not affect the program operation, but they can make programs easier for humans to understand.

• Constants can be defined using EQU directive, and then they can be used in the program.

```
NVIC_IRQ_SETENO EQU 0xE000E100
NVIC_IRQO_ENABLE EQU 0x1
     \cdot \cdot \cdotLDR RO,=NVIC_IRQ_SETENO; ; LDR here is a pseudo-instruction that
                                ; convert to a PC relative load by
                                : assembler.
     MOV R1, #NVIC_IRQO_ENABLE ; Move immediate data to register
     STR R1, [RO]
                                ; Enable IRQ 0 by writing R1 to address
                                : in RO
```
• DCB (Define Constant Byte) can be used for byte size constant values, such as characters, and Define Constant Data (DCD) for word size constant values to define binary data.

```
LDR R3.=MY_NUMBER : Get the memory address value of MY_NUMBER
     LDR R4. [R3]
                       : Get the value code 0x12345678 in R4
     \cdotsLDR RO,=HELLO_TXT ; Get the starting memory address of
                        : HELLO TXT
     BL PrintText
                        : Call a function called PrintText to
                        : display string
     . . .
MY NUMBER
     DCD 0x12345678
HELLO_TXT
     DCB "Hello\n",0
                        ; null terminated string
```
- A number of data definition directives are available for insertion of constants inside assembly code.
	- For example, DCI (Define Constant Instruction) can be used to code an instruction if the assembler cannot generate the exact instruction that you want and if you know the binary code for the instruction.

DCI 0xBE00; Breakpoint (BKPT 0), a 16-bit instruction

#### Assembler Language: Use of Suffixes

• In assembler for ARM processors, instructions can be followed by suffixes, as shown in Table 4.1.

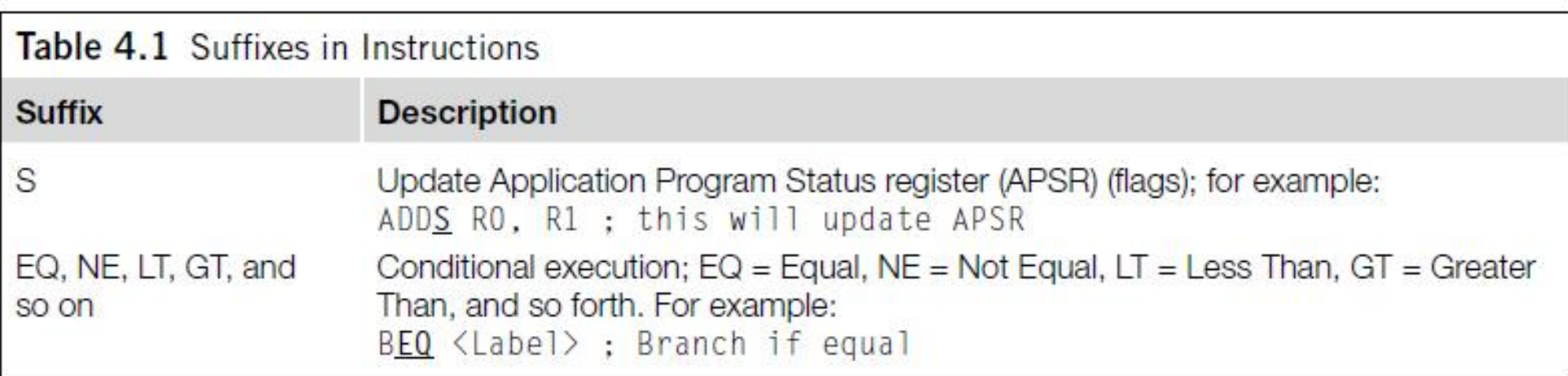

#### Assembler Language: Use of Suffixes (continued)

- For the Cortex-M3, the conditional execution suffixes are usually used for branch instructions.
- However, other instructions can also be used with the conditional execution suffixes if they are inside an IF-THEN instruction block.
	- In those cases, the *S* suffix and the conditional execution suffixes can be used at the same time.

#### Assembler Language: Unified Assembler Language

- The Unified Assembler Language (UAL) was developed to allow selection of 16-bit and 32-bit instructions.
	- Supports and gets the best out of the Thumb-2 instruction set.
- With UAL, the syntax of Thumb instructions is now the same as for ARM instructions.
	- Makes it easier to port applications between ARM code and Thumb code by using the same syntax for both.

```
ADD RO, R1 \; ; RO = RO + R1, using Traditional Thumb syntax
ADD RO, RO, R1 ; Equivalent instruction using UAL syntax
```
- The traditional Thumb syntax can still be used.
- The choice between whether the instructions are interpreted as traditional Thumb code or the new UAL syntax is normally defined by the directive in the assembly file.
	- For example, with ARM assembler tool, a program code header with "CODE16" directive implies the code is in the traditional Thumb syntax, and "THUMB" directive implies the code is in the new UAL syntax.

- One thing we need to be careful with reusing traditional Thumb is that some instructions change the flags in APSR, even if the *S* suffix is not used.
- However, when the UAL syntax is used, whether the instruction changes the flag depends on the *S* suffix.
	- For example,

AND RO, R1 ; Traditional Thumb syntax ANDS RO, RO, R1 ; Equivalent UAL syntax (S suffix is added)

- With the new instructions in Thumb-2 technology, some of the operations can be handled by either a Thumb instruction or a Thumb-2 instruction.
	- For example, R0 = R0 + 1 can be implemented as a 16-bit Thumb instruction or a 32bit Thumb-2 instruction.
- With UAL, you can specify which instruction you want by adding suffixes:

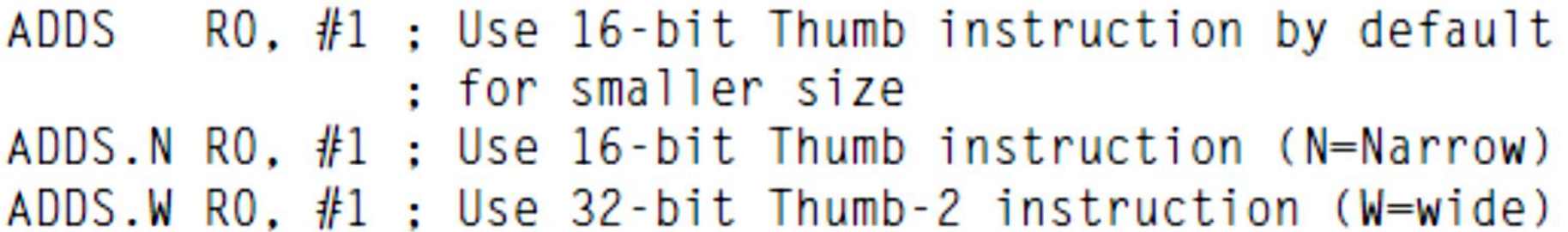

- The .W (wide) suffix specifies a 32-bit instruction.
	- If no suffix is given, the assembler tool can choose either instruction but usually defaults to 16-bit Thumb code to get a smaller size.
- Depending on tool support, you may also use the .N (narrow) suffix to specify a 16-bit Thumb instruction.
- In most cases, applications will be coded in C, and the C compilers will use 16-bit instructions if possible due to smaller code size.
	- However, when the immediate data exceed a certain range or when the operation can be better handled with a 32-bit Thumb-2 instruction, the 32 bit instruction will be used.

- The 32-bit Thumb-2 instructions can be half word aligned.
	- For example, you can have a 32-bit instruction located in a half word location.

0x1000: LDR r0, [r1] ;a 16-bit instructions (occupy 0x1000-0x1001) 0x1002 : RBIT.W r0 ;a 32-bit Thumb-2 instruction (occupy  $0x1002 - 0x1005$ ÷

- Most of the 16-bit instructions can only access registers R0–R7.
	- 32-bit Thumb-2 instructions do not have this limitation.
	- However, use of PC (R15) might not be allowed in some of the instructions.

### Instruction List

#### 16-Bit Data Processing Instructions

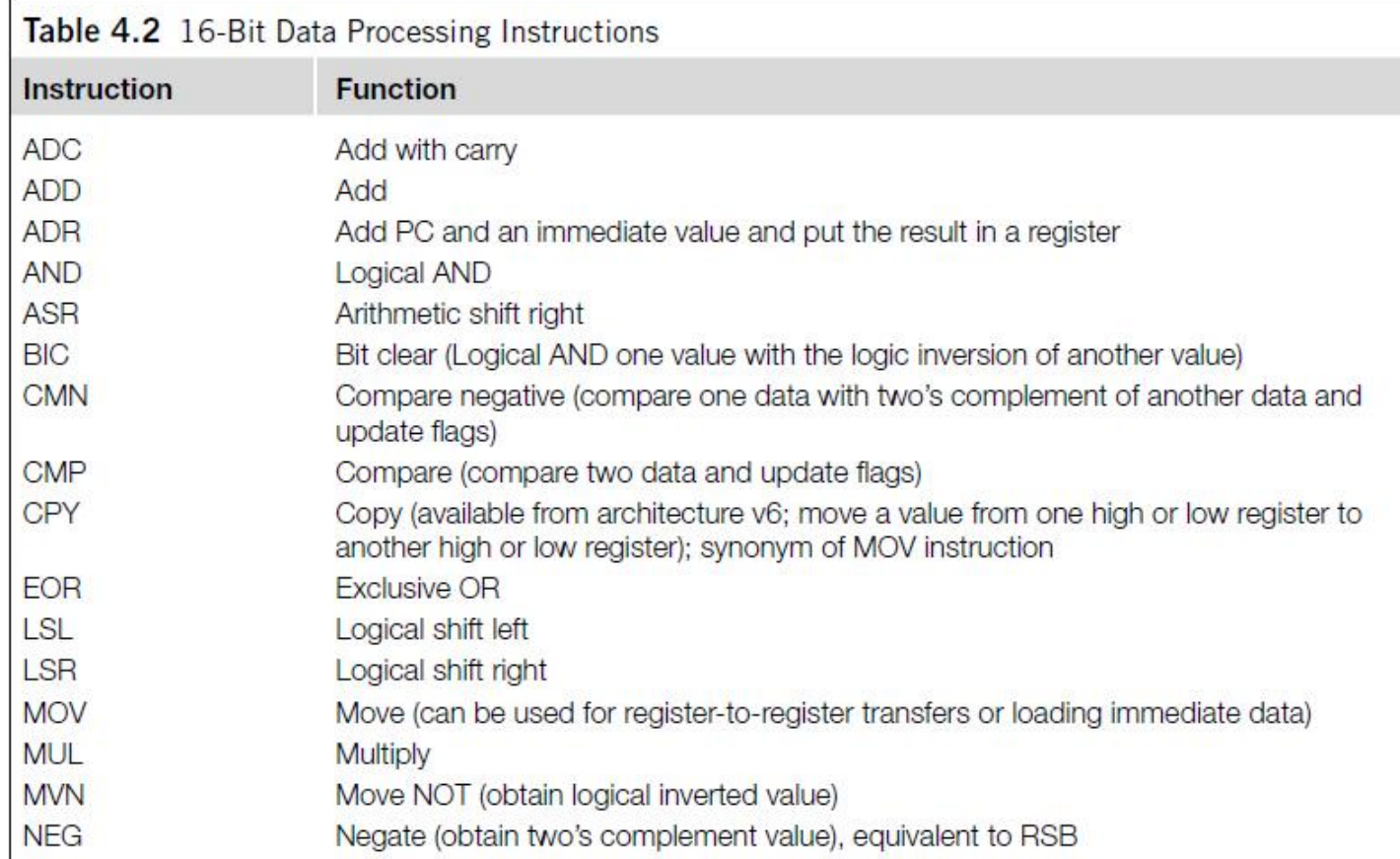

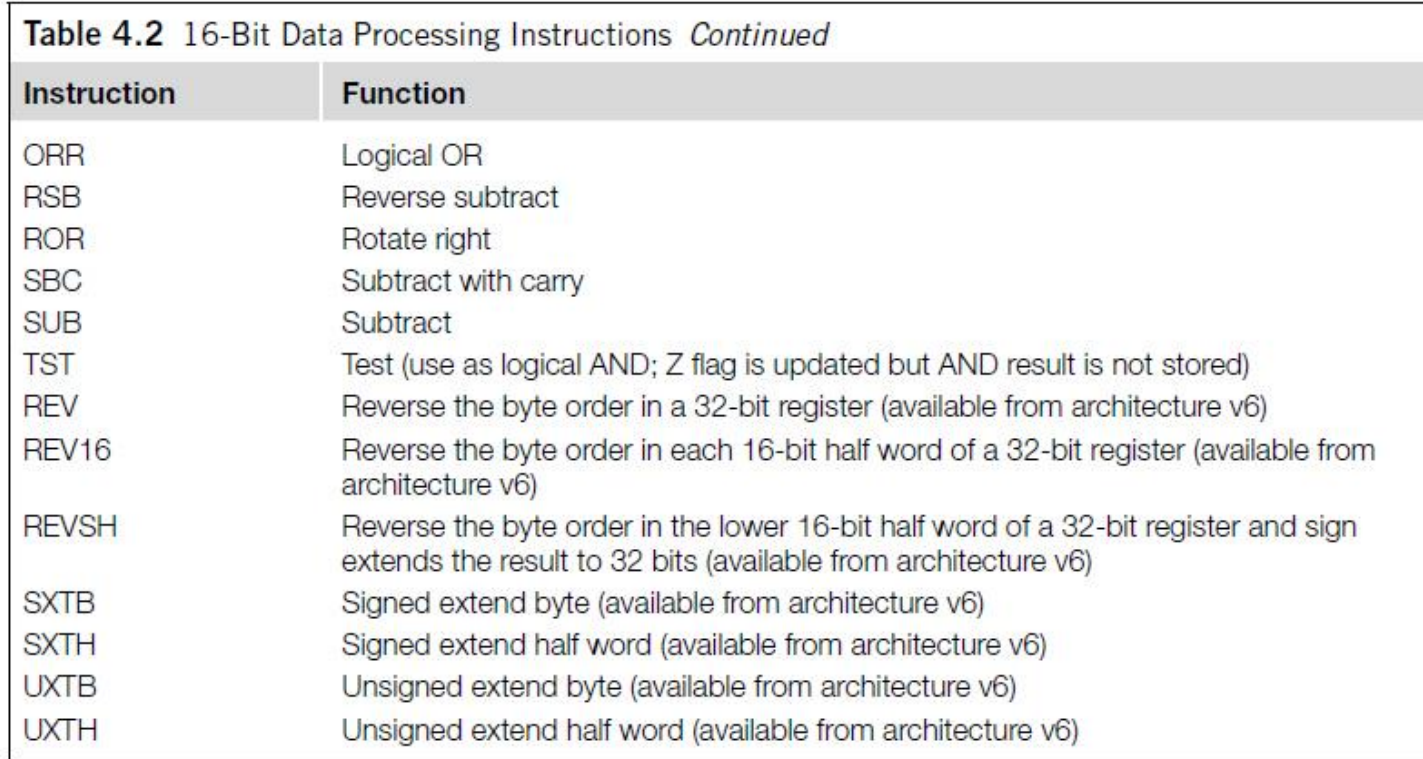

#### 16-Bit Branch Instructions

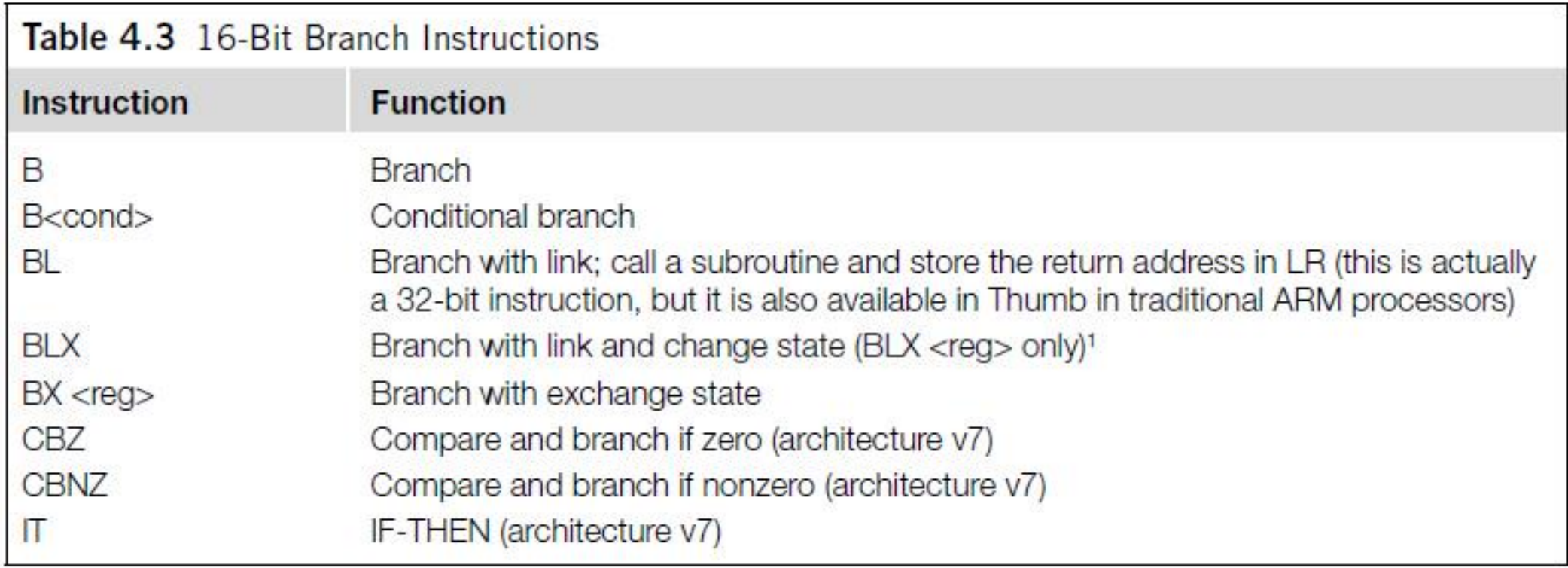

#### 16-Bit Load and Store Instructions

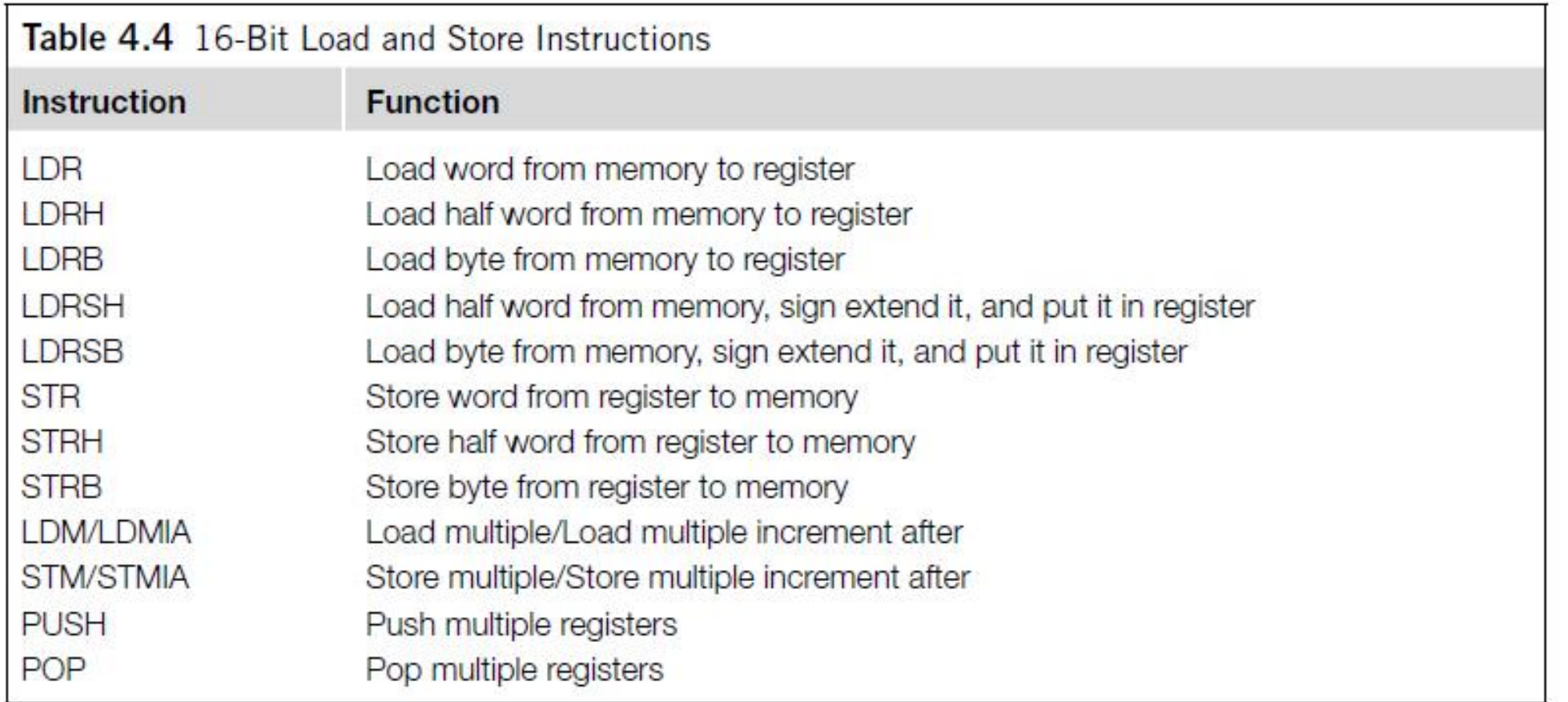

#### Other 16-Bit Instructions

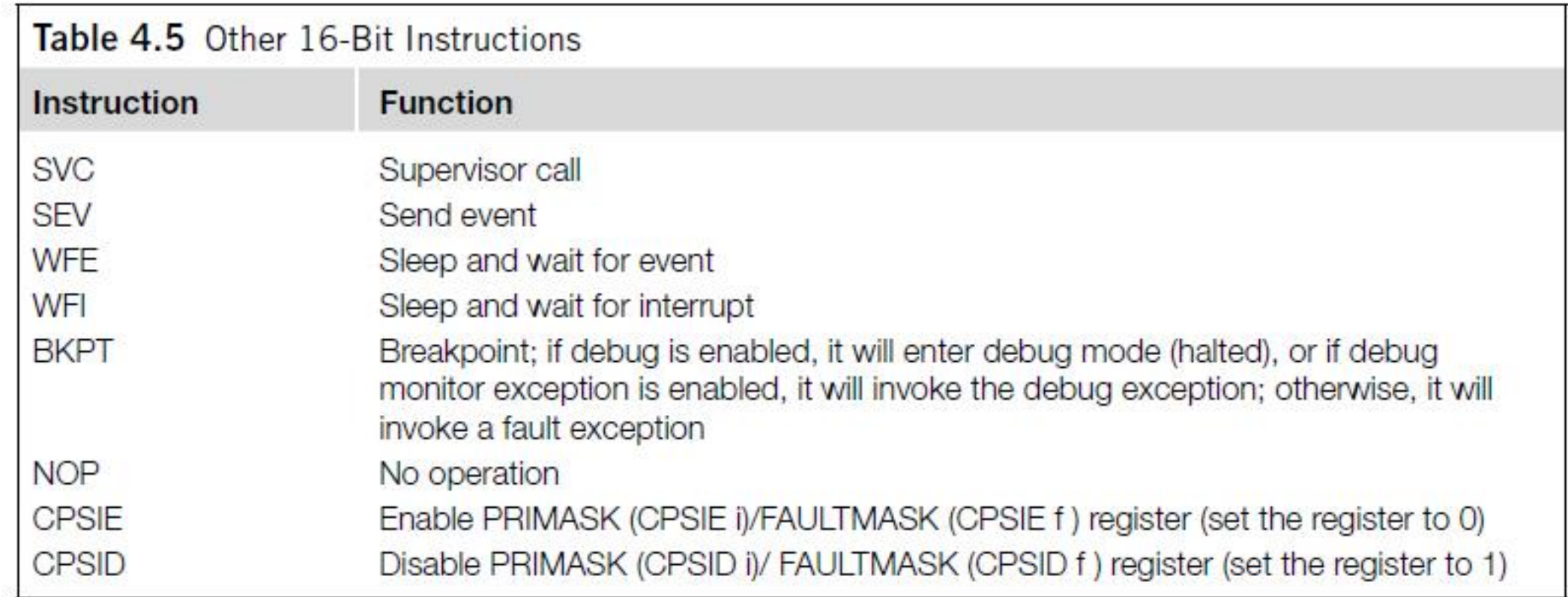

#### 32-Bit Data Processing Instructions

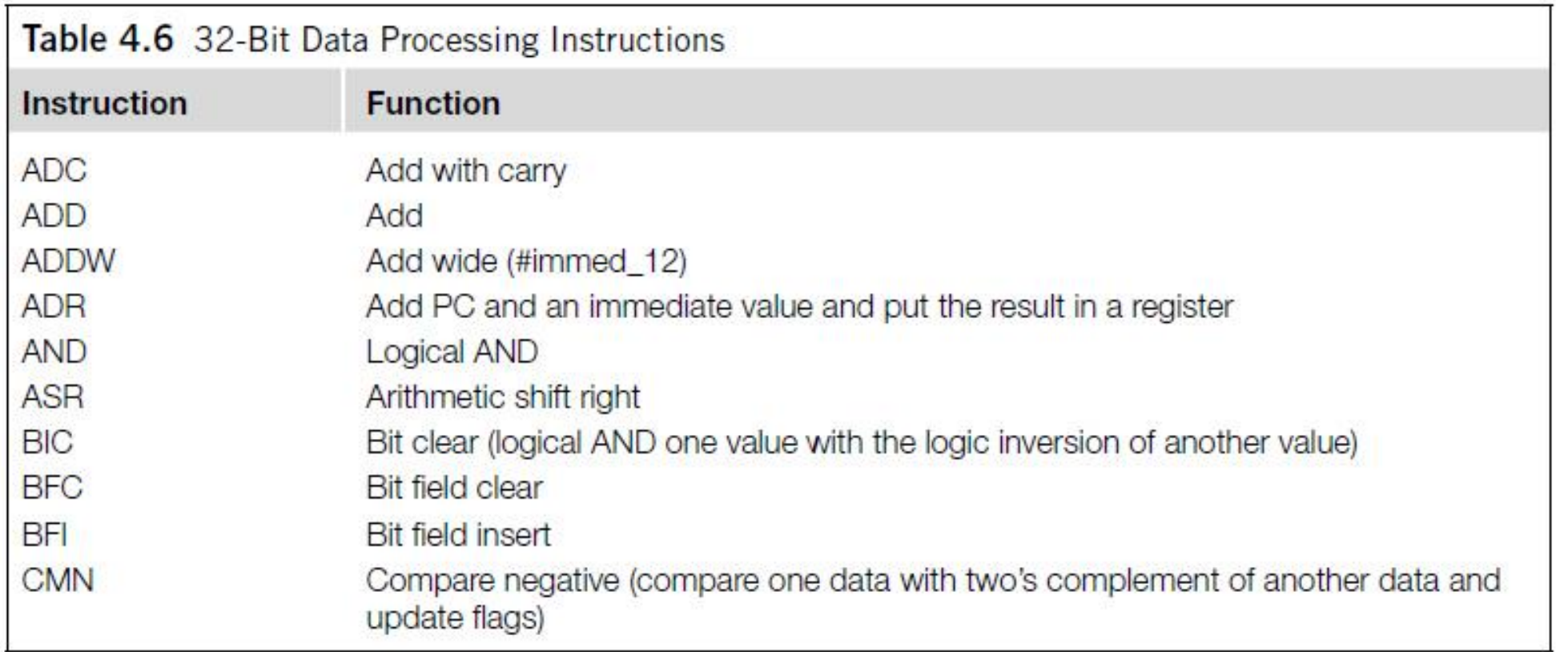

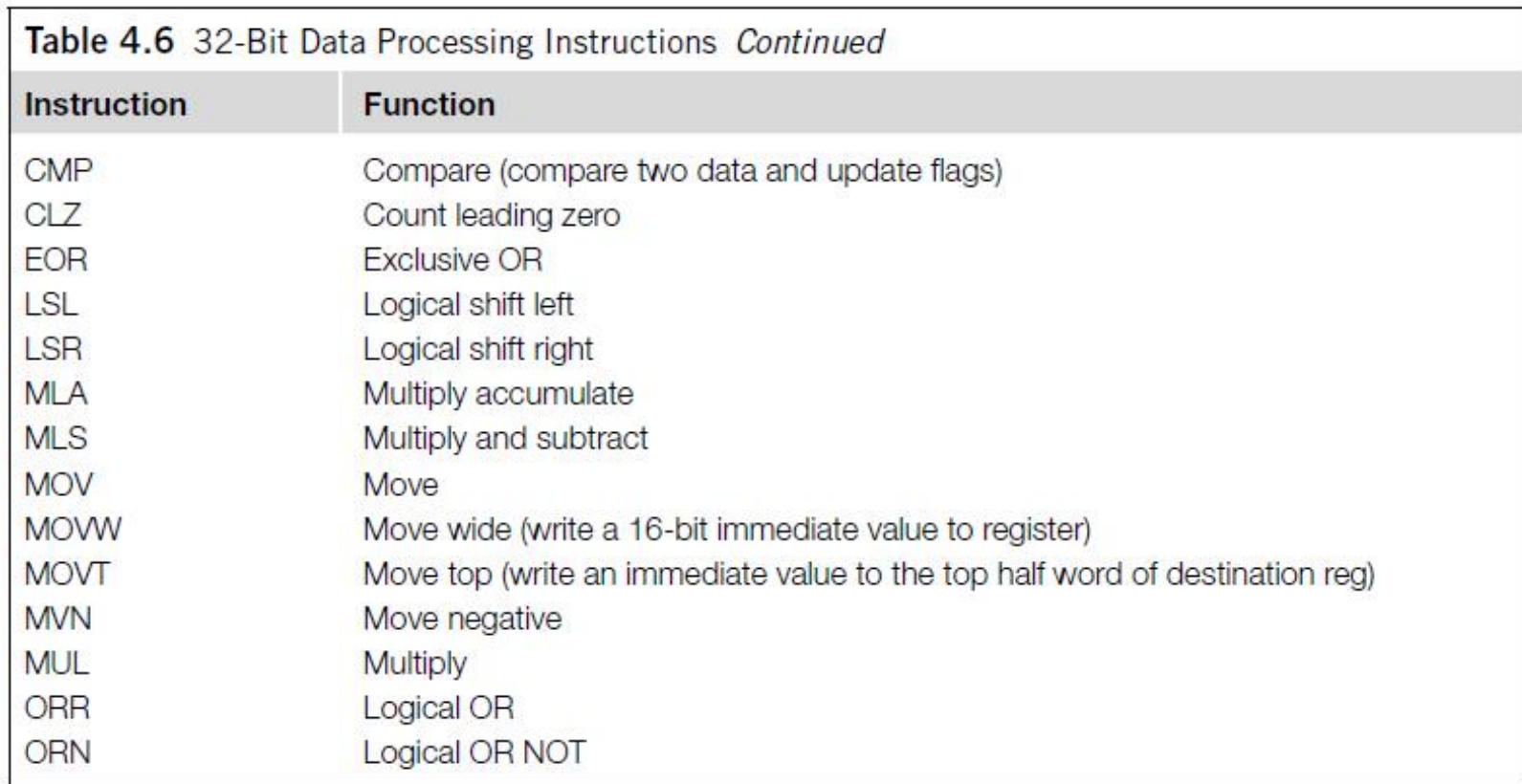

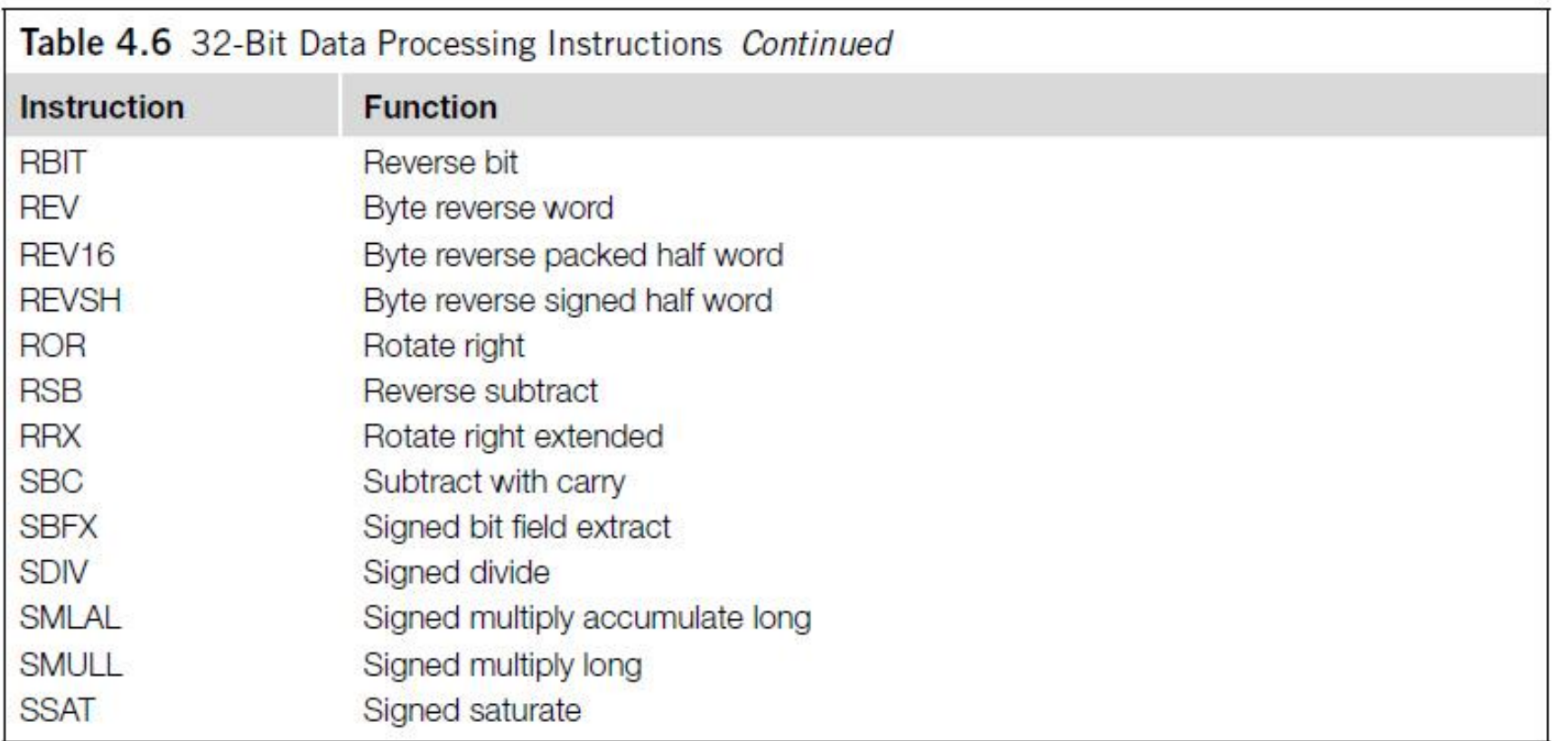

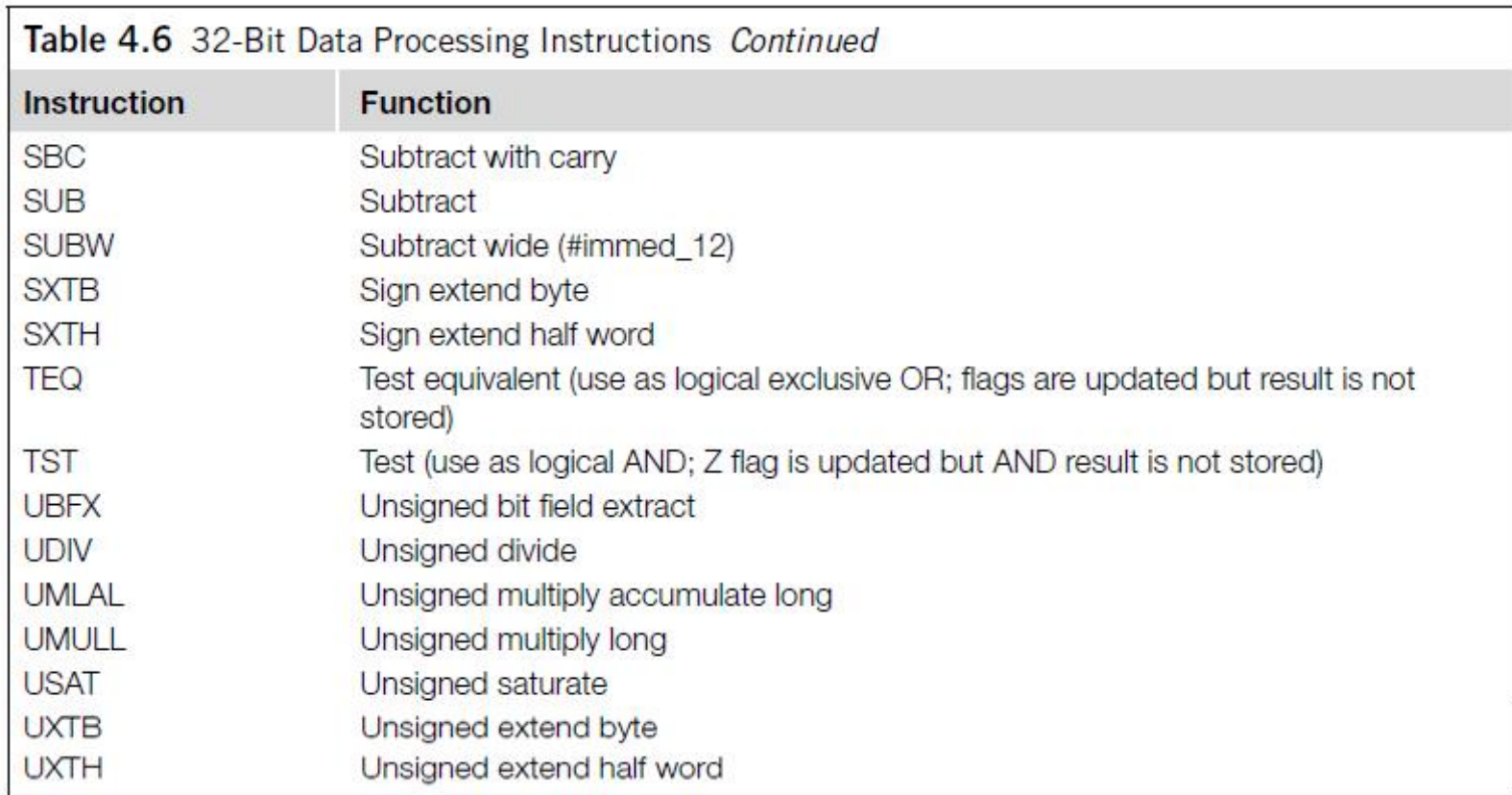

#### 32-Bit Load and Store Instructions

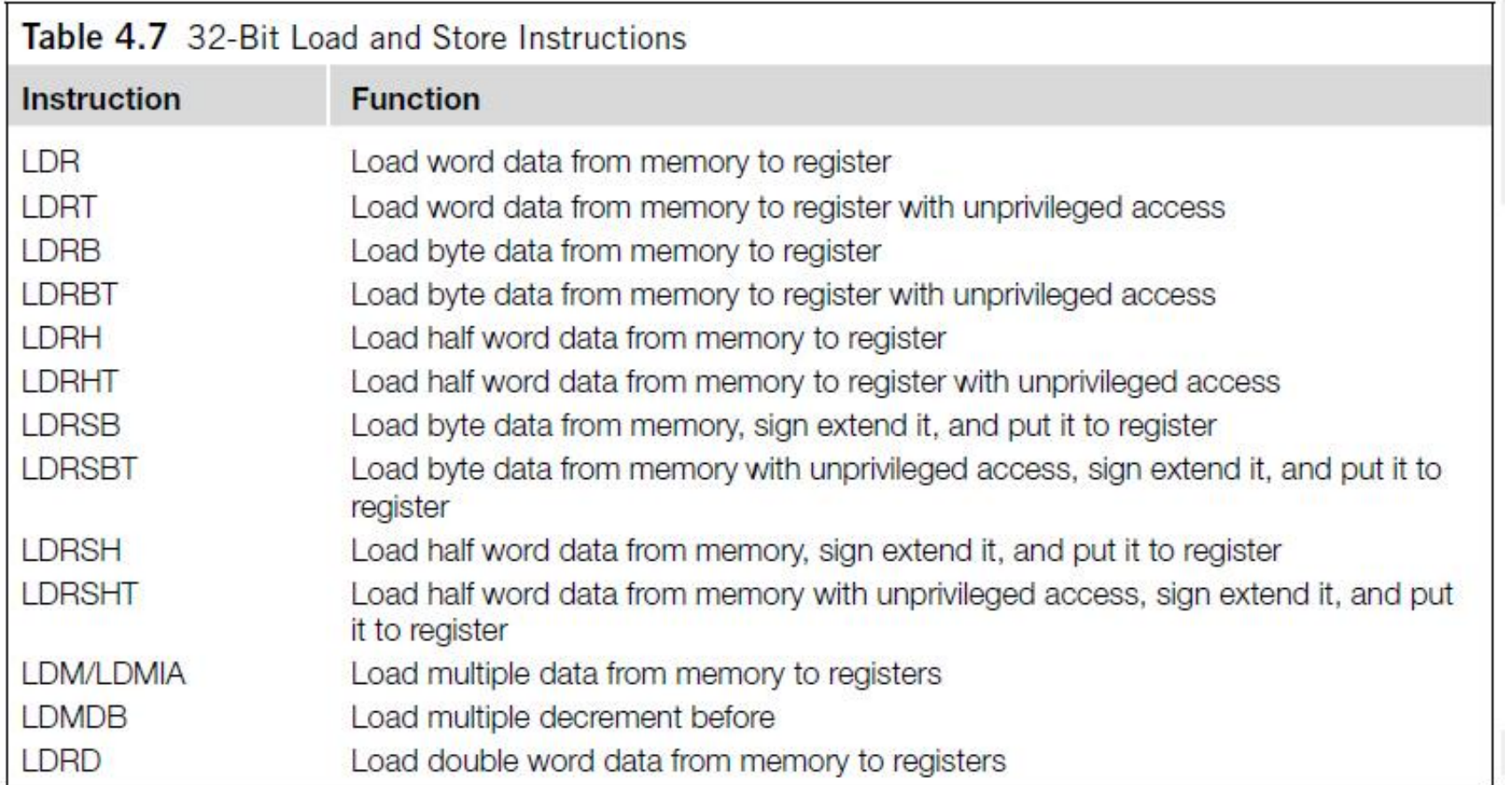

#### 32-Bit Load and Store Instructions (continued)

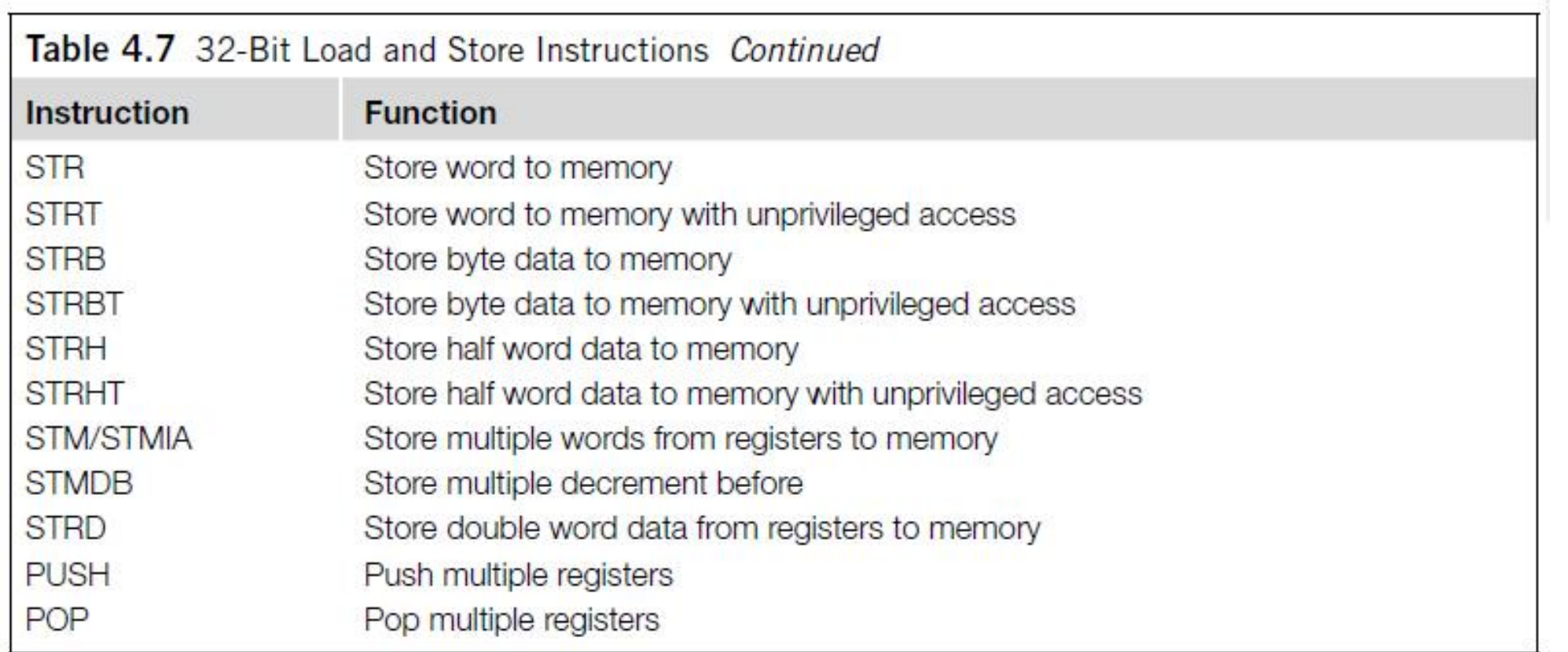

#### 32-Bit Branch Instructions

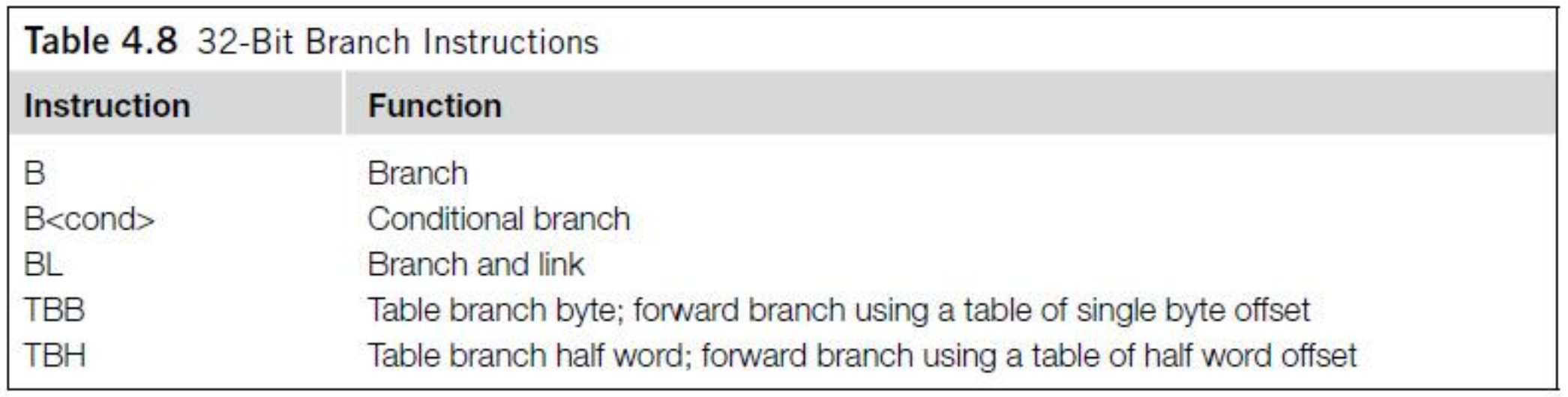

#### Other 32-Bit Instructions

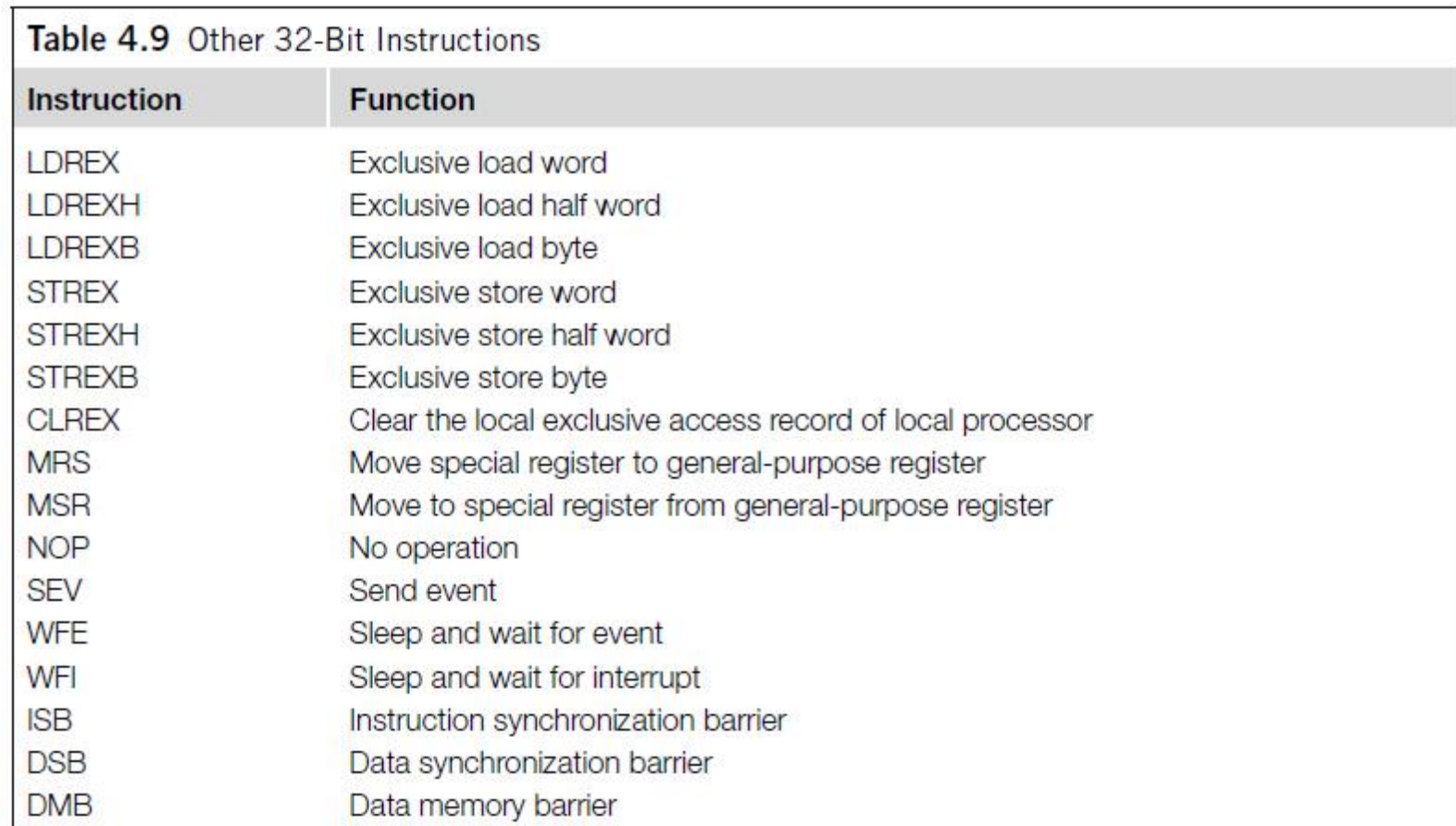

## Instruction Descriptions

#### Assembler Language: Moving Data

- One of the most basic functions in a processor is transfer of data.
- In the Cortex-M3, data transfers can be of one of the following types:
	- Moving data between register and register
	- Moving data between memory and register
	- Moving data between special register and register
	- Moving an immediate data value into a register

- The command to move data between registers is MOV (move).
	- For example, the instruction

MOV R8, R3

moves data from register R3 to register R8.

• Another instruction can generate the negative value of the original data; it is called MVN (move NOT).

MVN R8, R3

performs a bitwise logical NOT operation on data from register R3 and moves it to register R8.

- The basic instructions for accessing memory are Load and Store.
- Load (LDR) transfers data from memory to registers, and Store (STR) transfers data from registers to memory.
- The transfers can be in different data sizes (byte, half word, word, and double word), as outlined in Table 4.14.

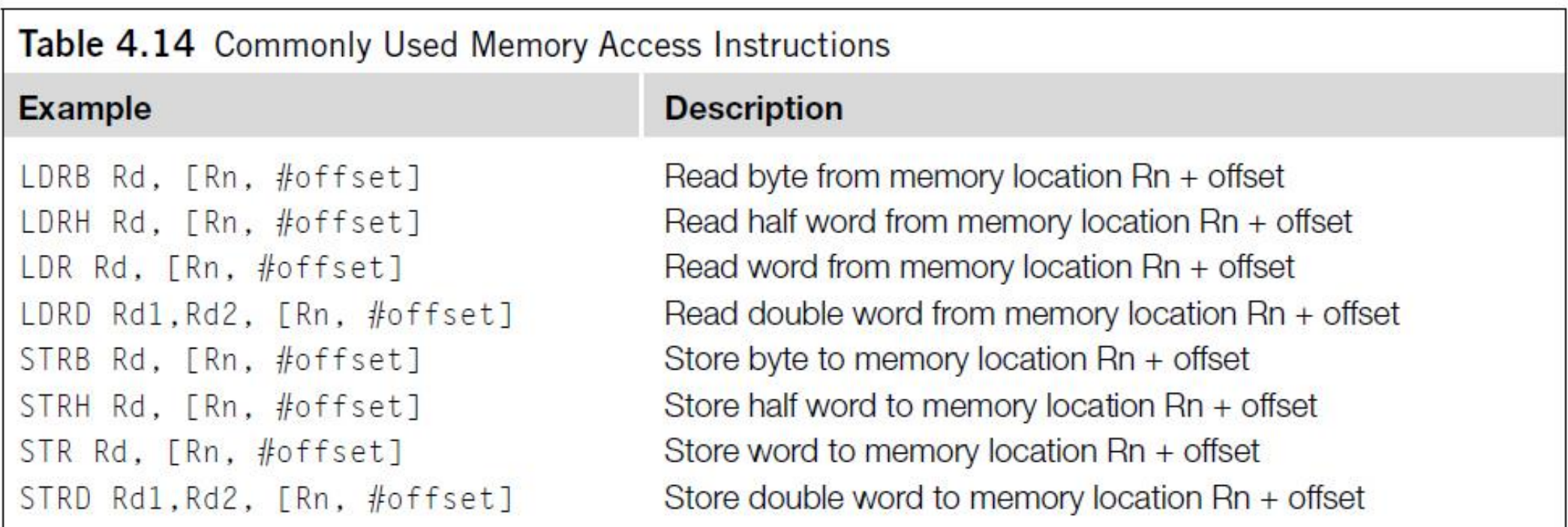

• Multiple Load and Store operations can be combined into single instructions called LDM (Load Multiple) and STM (Store Multiple), as outlined in Table 4.15.

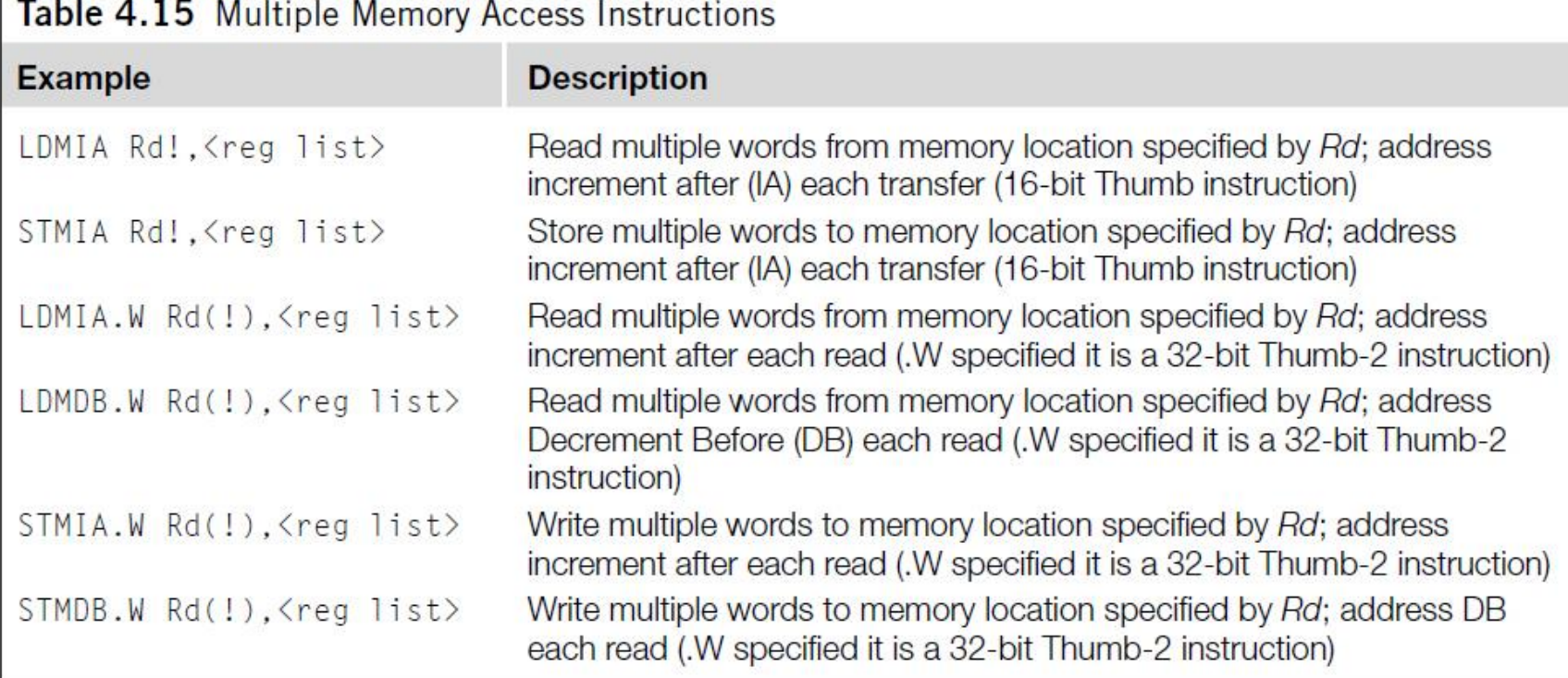

- The exclamation mark (!) in the instruction specifies whether the register *Rd* should be updated after the instruction is completed.
	- For example, if R8 equals 0x8000:

```
STMIA.W R8!, {RO-R3} ; R8 changed to 0x8010 after store
                     ; (increment by 4 words)
STMIA.W R8, {RO-R3}; R8 unchanged after store
```
- ARM processors also support memory accesses with preindexing and postindexing.
- For preindexing, the register holding the memory address is adjusted.
- The memory transfer then takes place with the updated address.
	- For example,

```
LDR.W RO, [R1, #offset]!; Read memory [R1+offset], with R1
                        ; update to R1+offset
```
- The use of the "!" indicates the update of base register R1.
	- The "!" is optional; without it, the instruction would be just a normal memory transfer with offset from a base address.
- The preindexing memory access instructions include load and store instructions of various transfer sizes (see Table 4.16).

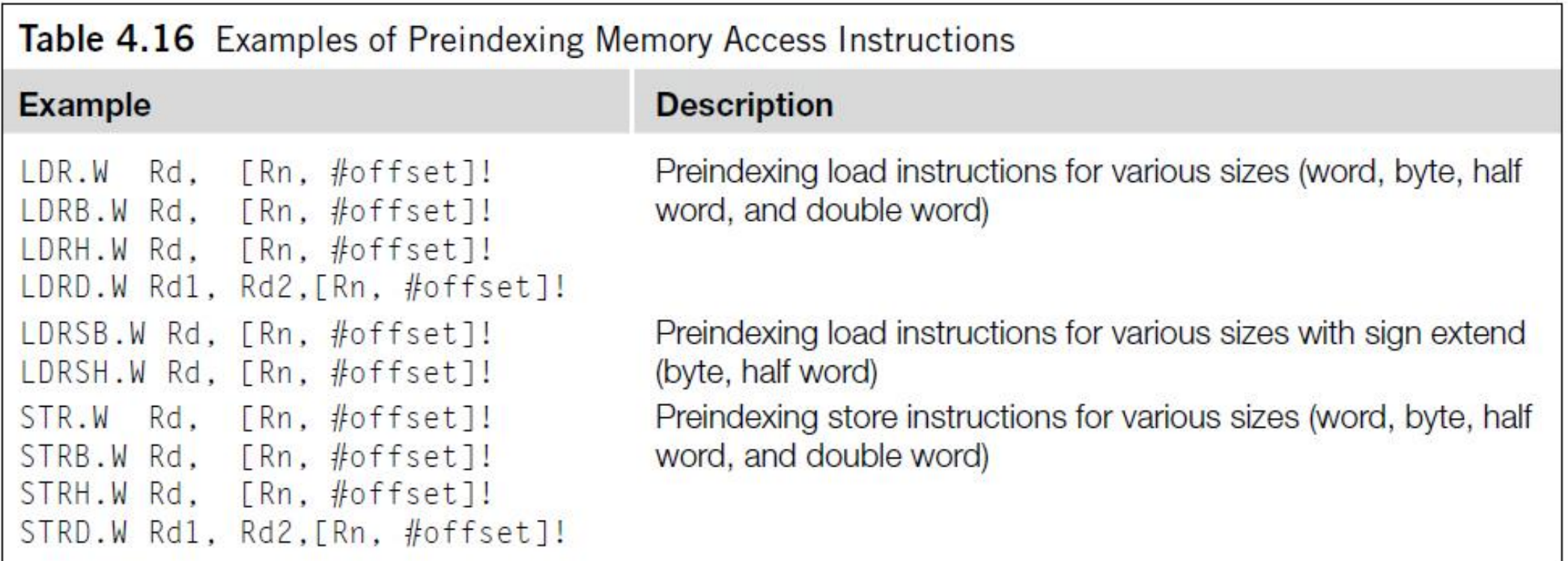

- Postindexing memory access instructions carry out the memory transfer using the base address specified by the register and then update the address register afterward.
	- For example,

```
LDR.W RO, [R1], #offset; Read memory[R1], with R1
                       ; updated to R1+offset
```
- When a postindexing instruction is used, there is no need to use the "!" sign, because all postindexing instructions update the base address register.
- Similarly to preindexing, postindexing memory access instructions are available for different transfer sizes (see Table 4.17).

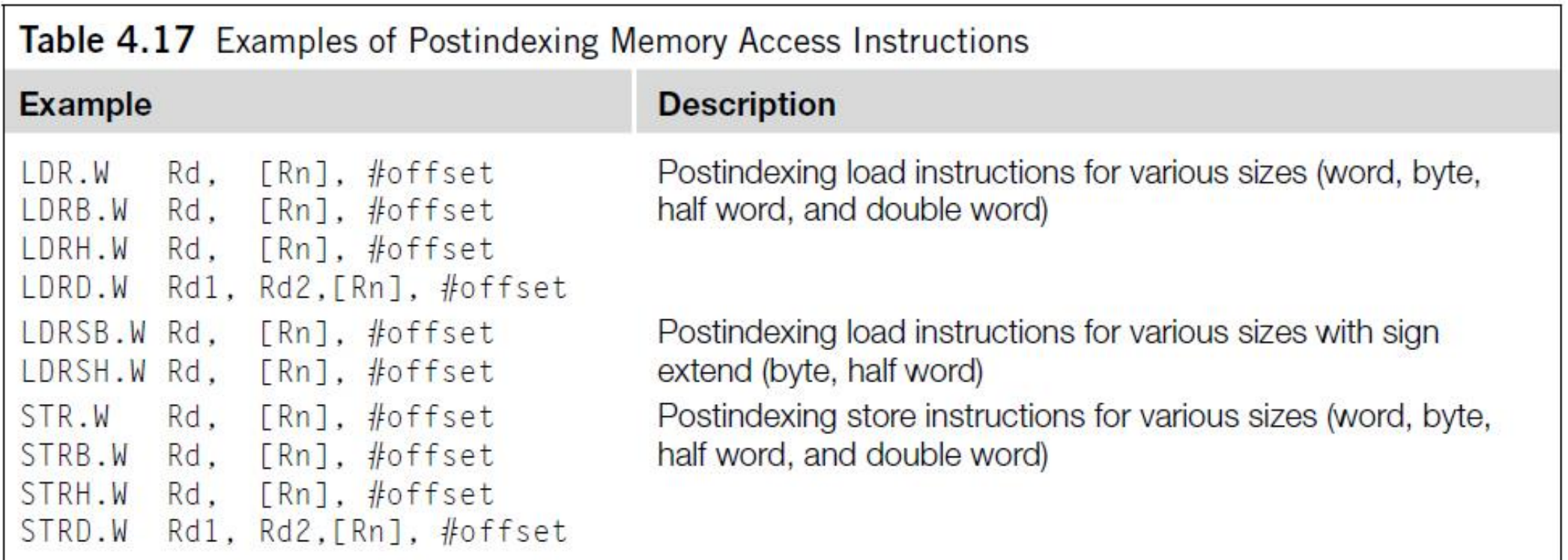

- Two other types of memory operation are stack PUSH and stack POP.
	- For example,

PUSH {RO, R4-R7, R9}; Push RO, R4, R5, R6, R7, R9 into ; stack memory POP {R2, R3} ; Pop R2 and R3 from stack

- Usually a PUSH instruction will have a corresponding POP with the same register list, but this is not always necessary.
	- For example, a common exception is when POP is used as a function return:

PUSH {RO-R3, LR} ; Save register contents at beginning of : subroutine ; Processing  $\cdots$ POP {RO-R3, PC} ; restore registers and return

• In this case, instead of popping the LR register back and then branching to the address in LR, we POP the address value directly in the program counter.

- To access special registers, we use the instructions MRS and MSR.
	- For example,

MRS RO, PSR ; Read Processor status word into RO MSR CONTROL, R1 ; Write value of R1 into control register

• Unless you're accessing the APSR, you can use MSR or MRS to access other special registers only in privileged mode.

- Moving immediate data into a register is a common thing to do.
- For example, you might want to access a peripheral register, so you need to put the address value into a register beforehand.
- For small values (8 bits or less), you can use MOVS (move).
	- For example,

```
MOVS RO, #0\times12; Set RO to 0\times12
```
- For a larger value (over 8 bits), you might need to use a Thumb-2 move instruction.
	- For example,

MOVW.W RO,  $#0\times789A$ ; Set RO to  $0\times789A$ 

• Or if the value is 32-bit, you can use two instructions to set the upper and lower halves:

> MOVW.W RO, #0x789A ; Set RO lower half to 0x789A MOVT.W RO, #0x3456 ; Set RO upper half to 0x3456. Now  $: RO=0x3456789A$

#### LDR and ADR Pseudo-Instructions

- LDR and ADR pseudo-instructions can be used to set registers to a program address value.
- This is not a real assembler command, but the ARM assembler will convert it into a PC relative load instruction to produce the required data.
- To generate 32-bit immediate data, using LDR is recommended rather than the MOVW.W and MOVT.W combination because it gives better readability and the assembler might be able to reduce the memory being used if the same immediate data are reused in several places of the same program.

- For LDR, if the address is a program address value, the assembler will automatically set the LSB to 1.
	- For example,

```
LDR R0, =address1 ; RO set to 0 \times 4001address1 : address here is 0x4000
     MOV RO, R1 ; address1 contains program code
     \cdots
```
• You will find that the LDR instruction will put 0x4001 into R1; the LSB is set to 1 to indicate that it is Thumb code.

- If *address1* is a data address, LSB will not be changed.
	- For example,

```
LDR R0. =address1 : RO set to 0 \times 4000\ddotscaddress1 : address here is 0x4000
     DCD 0x0 : address1 contains data
     \cdots
```
- For ADR, you can load the address value of a program code into a register without setting the LSB automatically.
	- For example,

ADR RO, address1  $\cdot$  . . address1 ; (address here is 0x4000) MOV RO, R1 ; address1 contains program code  $\cdot$  . .

- You will get 0x4000 in the ADR instruction.
- Note that there is no equal sign (=) in the ADR statement.

- LDR obtains the immediate data by putting the data in the program code and uses a PC relative load to get the data into the register.
- ADR tries to generate the immediate value by adding or subtracting instructions (for example, based on the current PC value).
- As a result, it is not possible to create all immediate values using ADR, and the target address label must be in a close range.
- However, using ADR can generate smaller code sizes compared with LDR.

#### Assembler Language: Processing Data

- The Cortex-M3 provides many different instructions for data processing.
- Many data operation instructions can have multiple instruction formats.
	- For example, an ADD instruction can operate between two registers or between one register and an immediate data value:

ADD RO, RO, R1 ; RO = RO + R1 ADDS RO, RO,  $#0x12$ ; RO = RO + 0x12 ADD.W RO, R1, R2 ; RO = R1 + R2

• These are all ADD instructions, but they have different syntaxes and binary coding.

- With the traditional Thumb instruction syntax, when 16-bit Thumb code is used, an ADD instruction can change the flags in the PSR.
- However, 32-bit Thumb-2 code can either change a flag or keep it unchanged.
	- To separate the two different operations, the S suffix should be used if the following operation depends on the flags:

```
ADD.W RO, R1, R2 ; Flag unchanged
ADDS.W RO, R1, R2 ; Flag change
```
- Aside from ADD instructions, the arithmetic functions that the Cortex-M3 supports include subtract (SUB), multiply (MUL), and unsigned and signed divide (UDIV/SDIV).
- Table 4.18 shows some of the most commonly used arithmetic instructions.
- These instructions can be used with or without the "S" suffix to determine if the APSR should be updated.
	- In most cases, if UAL syntax is selected and if "S" suffix is not used, the 32-bit version of the instructions would be selected as most of the 16-bit Thumb instructions update APSR.

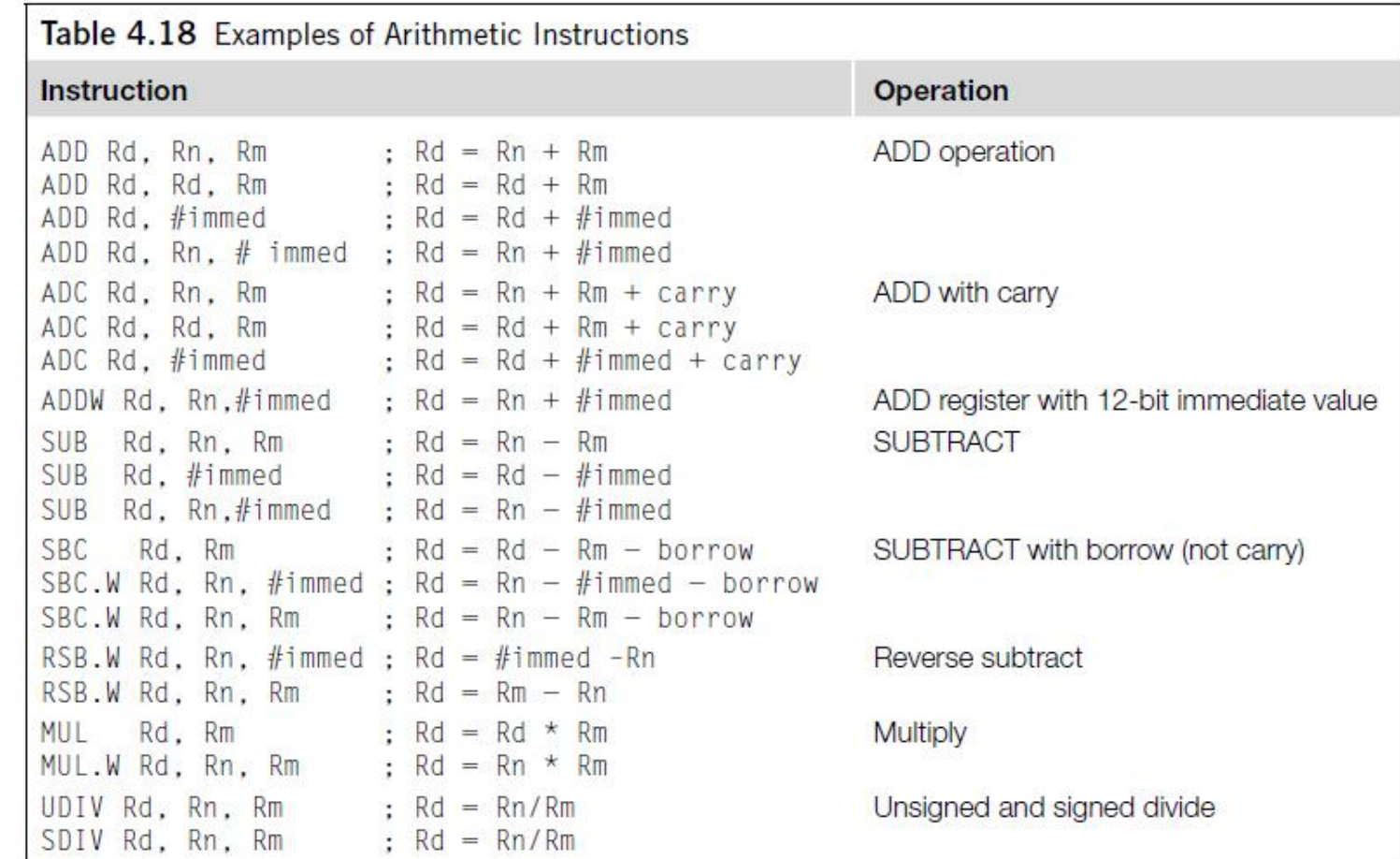

- The Cortex-M3 also supports 32-bit multiply instructions and multiply accumulate instructions that give 64-bit results.
- These instructions support signed or unsigned values (see Table 4.19).

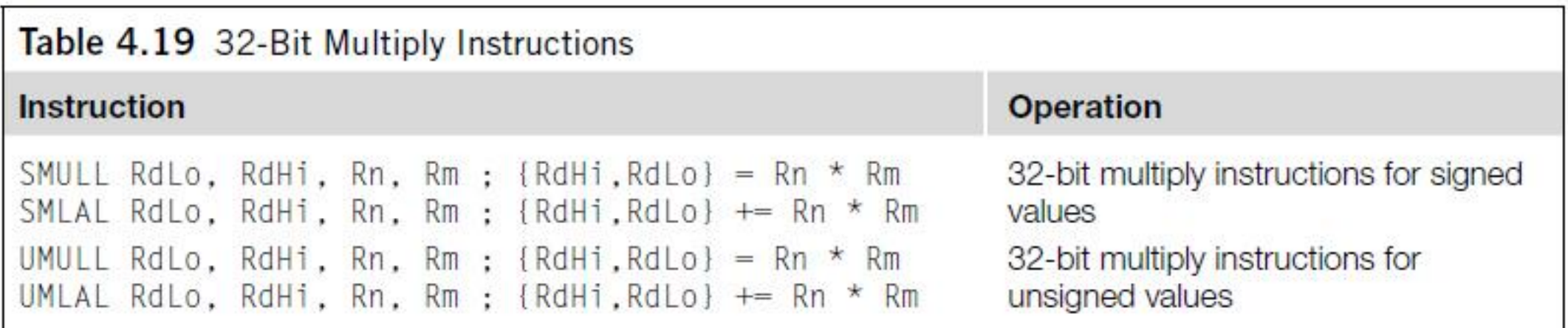

- Another group of data processing instructions are the logical operations instructions and logical operations such as AND, ORR (or), and shift and rotate functions.
- Table 4.20 shows some of the most commonly used logical instructions.
- These instructions can be used with or without the "S" suffix to determine if the APSR should be updated.
	- If UAL syntax is used and if "S" suffix is not used, the 32-bit version of the instructions would be selected as all of the 16-bit logic operation instructions update APSR.

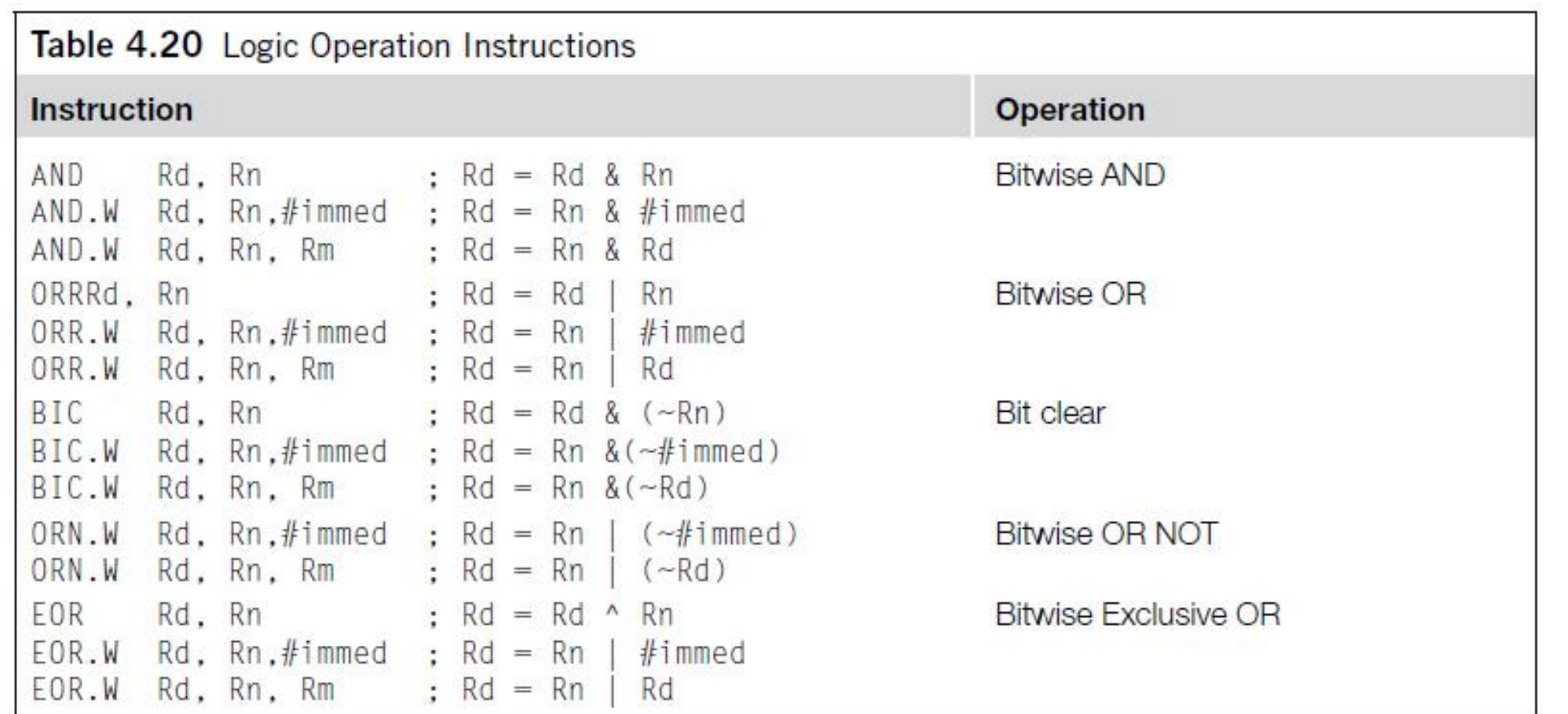

- The Cortex-M3 provides rotate and shift instructions.
- In some cases, the rotate operation can be combined with other operations (for example, in memory address offset calculation for load/store instructions).
- For standalone rotate/shift operations, the instructions shown in Table 4.21 are provided.
- Again, a 32-bit version of the instruction is used if "S" suffix is not used and if UAL syntax is used.

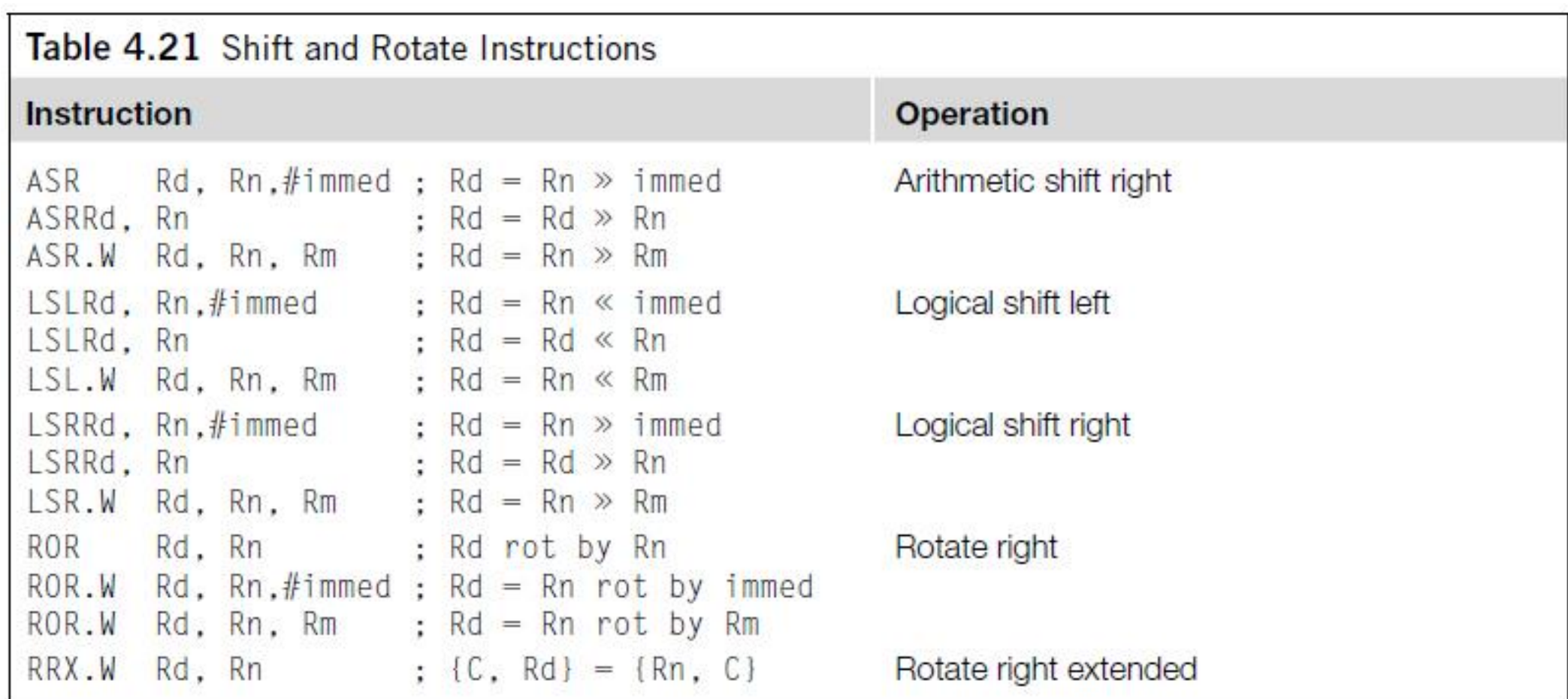

- In UAL syntax, the rotate and shift operations can also update the carry flag if the S suffix is used (and always update the carry flag if the 16-bit Thumb code is used).
	- See Figure 4.1.
- If the shift or rotate operation shifts the register position by multiple bits, the value of the carry flag *C* will be the last bit that shifts out of the register.

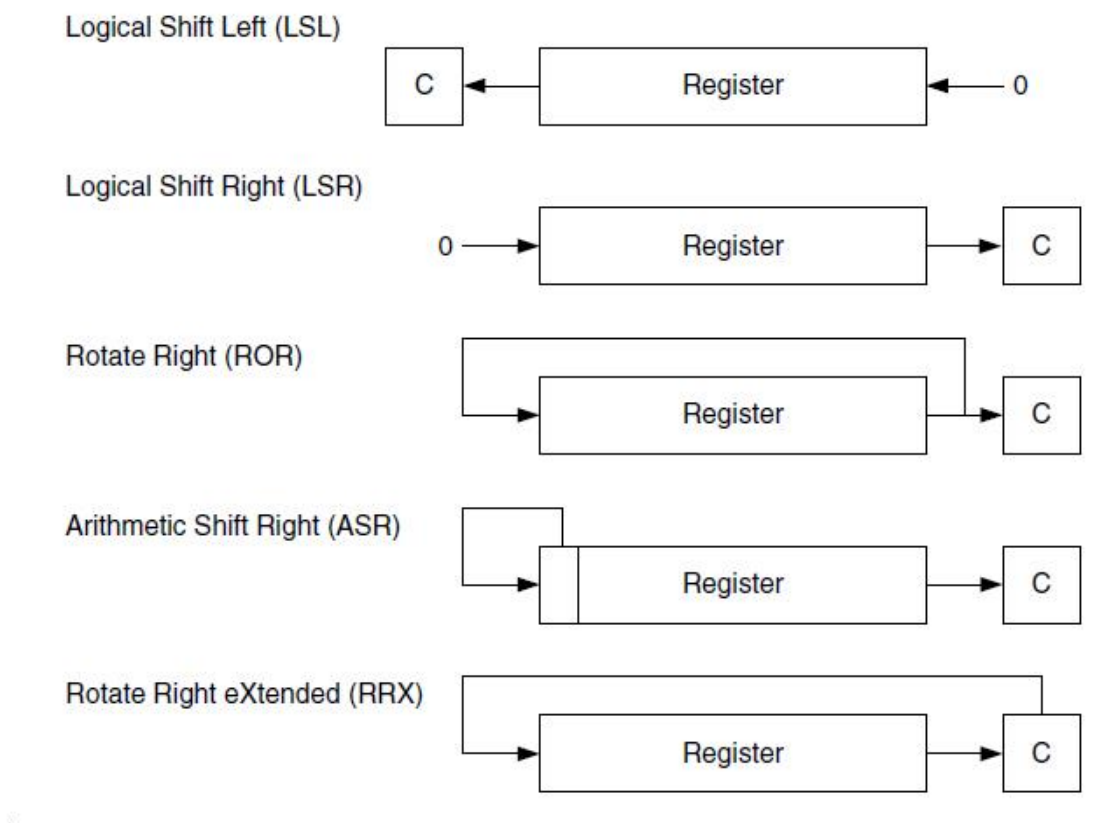

#### FIGURE 4.1

Shift and Rotate Instructions.

#### **Why is there rotate right but no rotate left?**

- The rotate left operation can be replaced by a rotate right operation with a different rotate offset.
	- For example, a rotate left by 4-bit operation can be written as a rotate right by 28-bit instruction, which gives the same result and takes the same amount of time to execute.

- For conversion of signed data from byte or half word to word, the Cortex-M3 provides the two instructions shown in Table 4.22.
- Both 16-bit and 32-bit versions are available.
	- The 16-bit version can only access low registers.

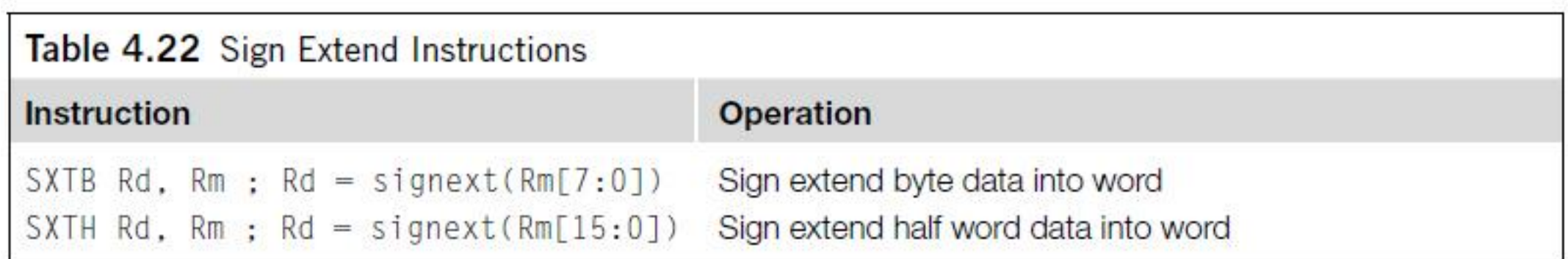

- Another group of data processing instructions is used for reversing data bytes in a register (see Table 4.23).
- These instructions are usually used for conversion between little endian and big endian data.
	- See Figure 4.2.
- Both 16-bit and 32-bit versions are available.
	- The 16-bit version can only access low registers.

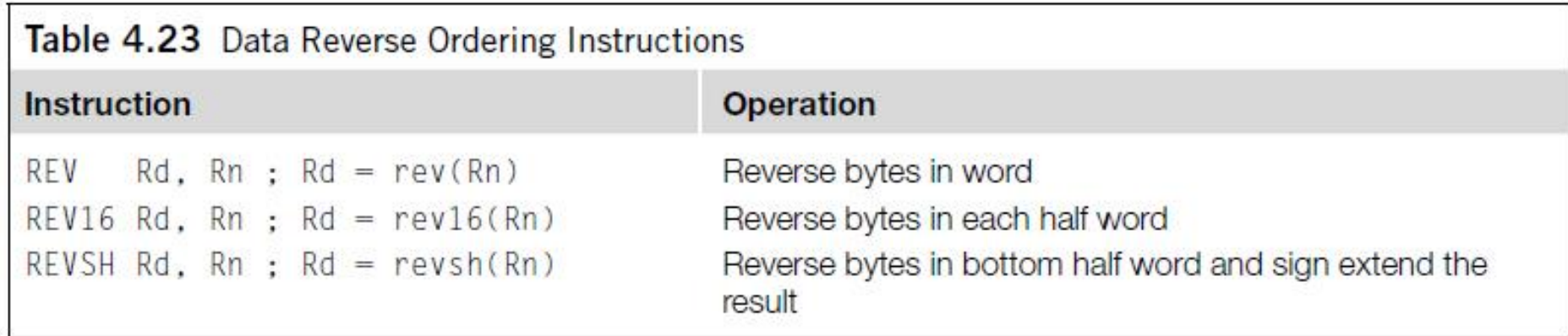

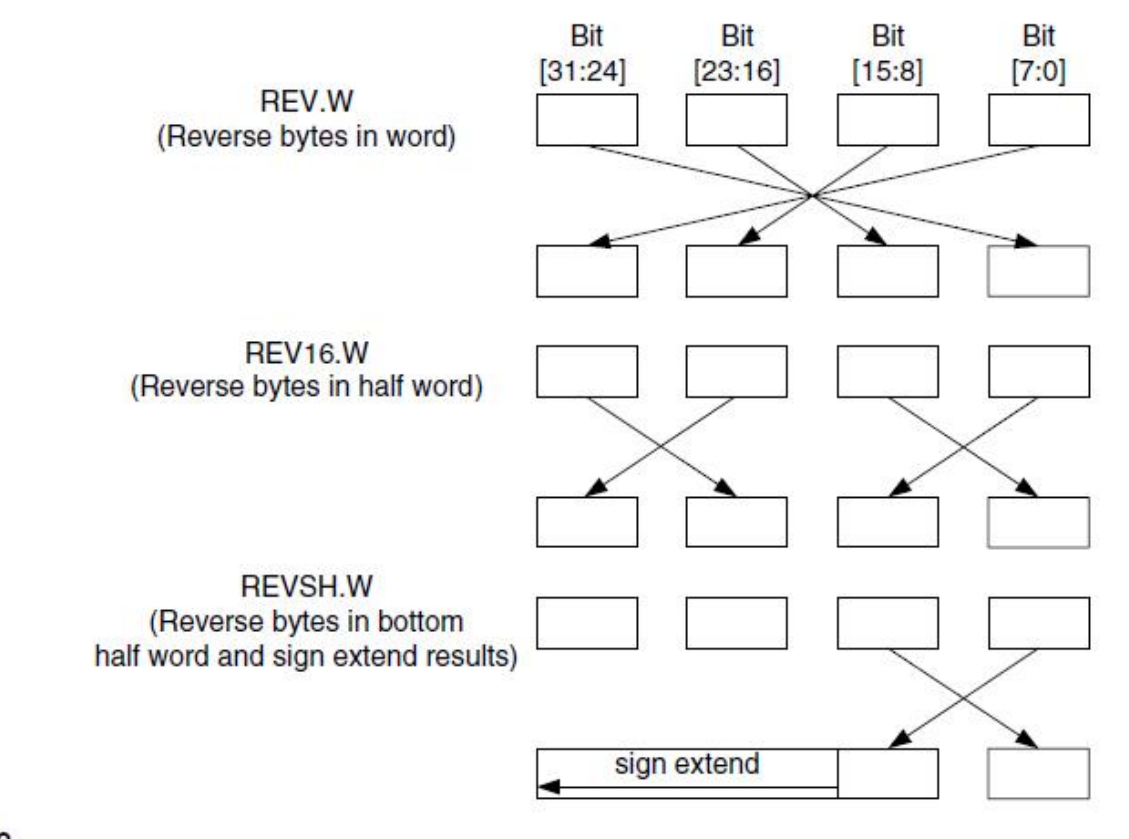

#### **FIGURE 4.2**

Operation of Reverse instructions.

- The last group of data processing instructions is for bit field processing.
	- They include the instructions shown in Table 4.24.

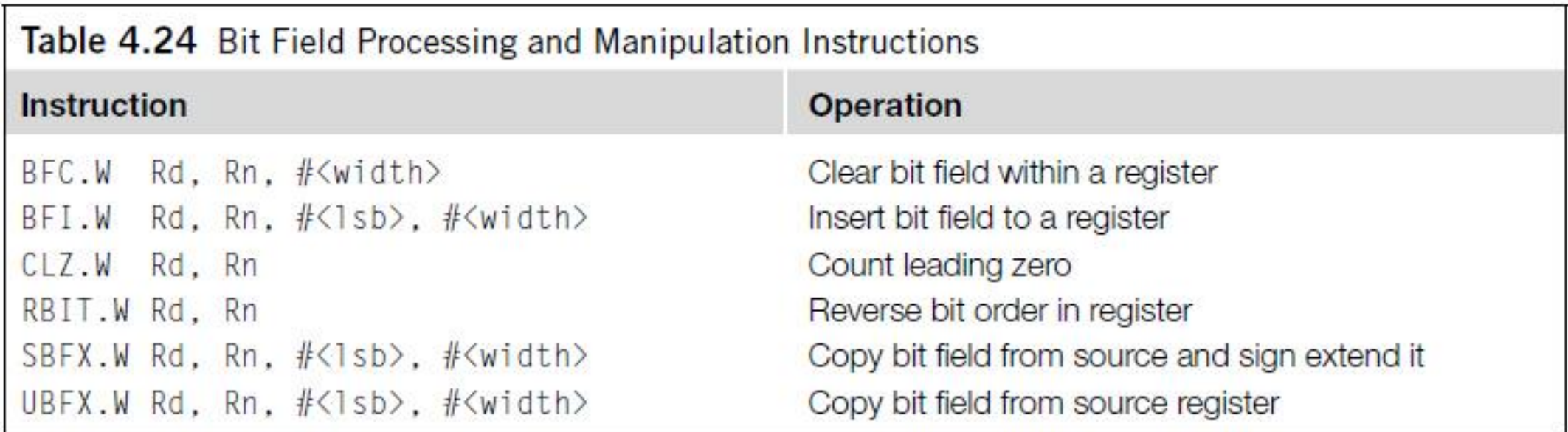

#### Assembler Language: Call and Unconditional Branch

• The most basic branch instructions are as follows:

B label: Branch to a labeled address BX reg ; Branch to an address specified by a register

- In BX instructions, the LSB of the value contained in the register determines the next state (Thumb/ARM) of the processor.
- In the Cortex-M3, because it is always in Thumb state, this bit should be set to 1.
	- If it is zero, the program will cause a usage fault exception because it is trying to switch the processor into ARM state.

# Assembler Language: Call and Unconditional Branch (continued)

- To call a function, the branch and link instructions should be used.
	- BL Tabel : Branch to a Tabeled address and save return : address in LR
	- BLX reg : Branch to an address specified by a register and : save return : address in LR.
- With these instructions, the return address will be stored in the link register (LR) and the function can be terminated using BX LR, which causes program control to return to the calling process.
- However, when using BLX, make sure that the LSB of the register is 1.
	- Otherwise the processor will produce a fault exception because it is an attempt to switch to the ARM state.

## Assembler Language: Call and Unconditional Branch (continued)

#### SAVE THE LR IF YOU NEED TO CALL A SUBROUTINE

The BL instruction will destroy the current content of your LR. So, if your program code needs the LR later, you should save your LR before you use BL. The common method is to push the LR to stack in the beginning of your subroutine. For example,

```
main
      \cdot \cdotBl functionA
functionA
      PUSH (LR) : Save LR content to stack
      BL functionB
      POP (PC) : Use stacked LR content to return to main
functionB
      PUSH {LR}
      POP (PC) : Use stacked LR content to return to functionA
```
In addition, if the subroutine you call is a C function, you might also need to save the contents in RO-R3 and R12 if these values will be needed at a later stage. According to AAPCS [Ref. 5], the contents in these registers could be changed by a C function.

#### Assembler Language: Decisions and Conditional Branches

- Most conditional branches in ARM processors use flags in the APSR to determine whether a branch should be carried out.
- In the APSR, there are five flag bits; four of them are used for branch decisions, as shown in Table 4.25.

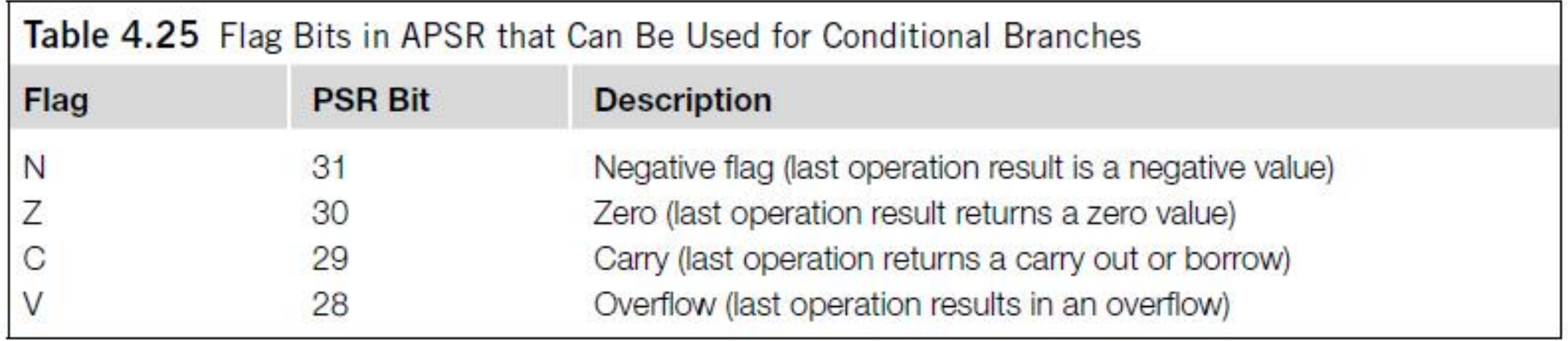

Assembler Language: Decisions and Conditional Branches (continued)

- With combinations of the four flags (*N, Z, C,* and *V* ), 15 branch conditions are defined, as shown in Table 4.26.
- Using these conditions, branch instructions can be written as, for example,

BEQ label ; Branch to address 'label' if Z flag is set

- We can also use the Thumb-2 version if your branch target is further away.
	- For example,

BEQ.W label ; Branch to address 'label' if Z flag is set

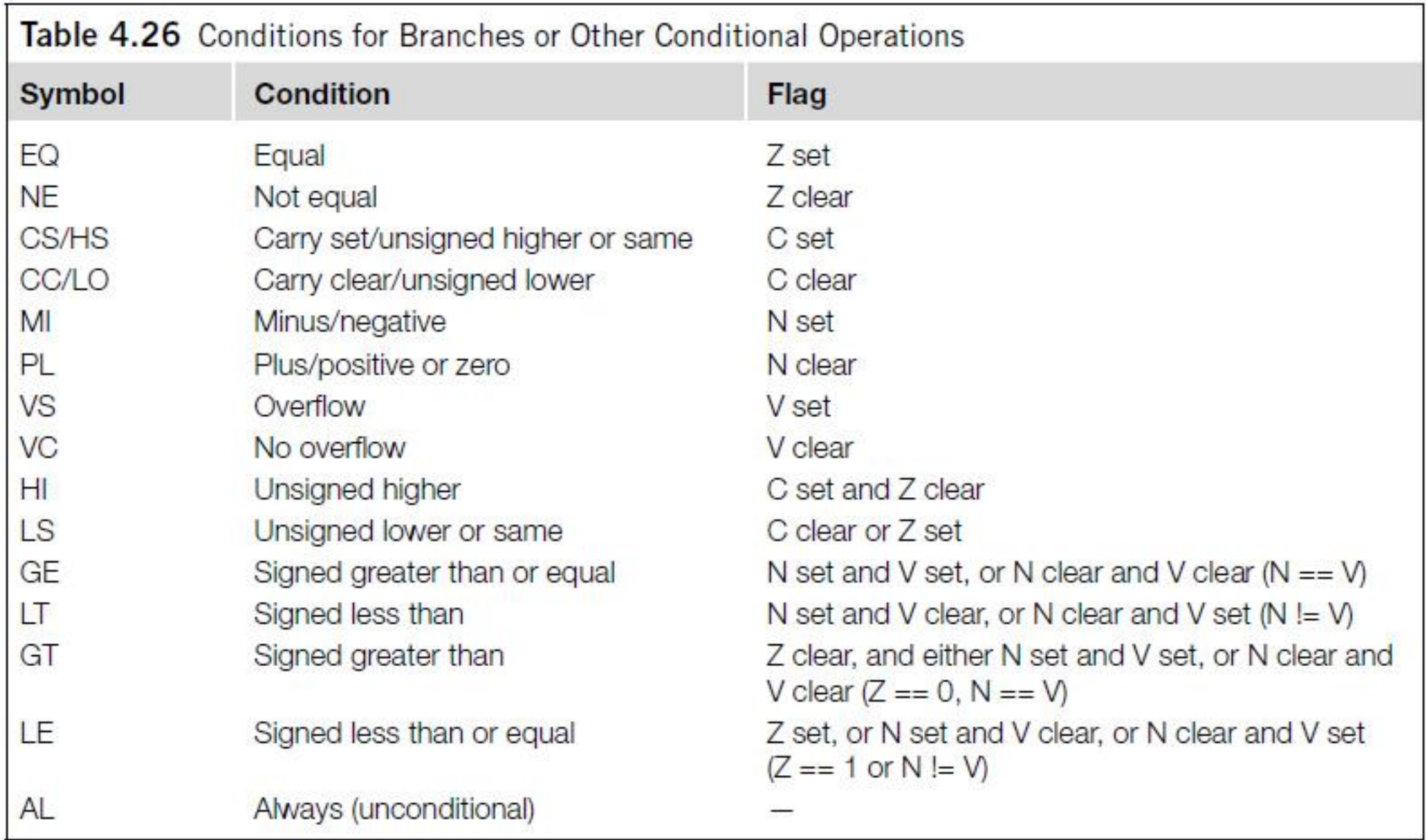

Assembler Language: Decisions and Conditional Branches (continued)

- The defined branch conditions can also be used in IF-THEN-ELSE structures.
	- For example,

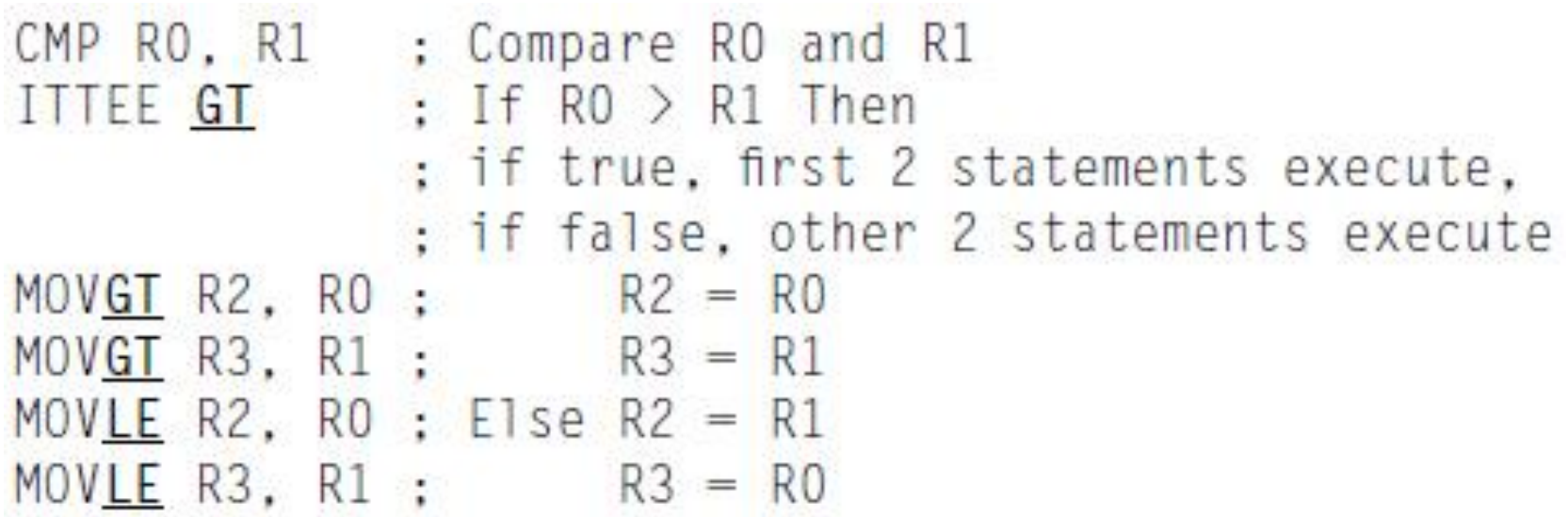
Assembler Language: Decisions and Conditional Branches (continued)

- APSR flags can be affected by the following:
	- Most of the 16-bit ALU instructions
	- 32-bit (Thumb-2) ALU instructions with the S suffix; for example, ADDS.W
	- Compare (e.g., CMP) and Test (e.g., TST, TEQ)
	- Write to APSR/xPSR directly

## Assembler Language: Combined Compare and Conditional Branch

- With ARM architecture v7-M, two new instructions are provided on the Cortex-M3 to supply a simple compare with zero and conditional branch operations.
	- CBZ (compare and branch if zero)
	- CBNZ (compare and branch if nonzero)
- The APSR value is not affected by the CBZ and CBNZ instructions.

Assembler Language: Combined Compare and Conditional Branch (continued)

• The compare and branch instructions only support forward branches. For example,

```
i = 5:while (i != 0){
func1(); ; call a function
\frac{i}{i}
```
• This can be compiled into the following:

```
MOV RO, #5 ; Set loop counter
loop1 CBZ RO, loop1exit ; if loop counter = 0 then exit the loop
     BL func1 ; call a function
     SUB RO. #1 : loop counter decrement
     B loop1 ; next loop
looplexit
```
Assembler Language: Combined Compare and Conditional Branch (continued)

• The usage of CBNZ is similar to CBZ, apart from the fact that the branch is taken if the Z flag is not set (result is not zero). For example,

```
status = strchr(email_address, '@);
if (status == 0){//status is 0 if @ is not in email address
      show error message();
      exit(1):
```
• This can be compiled into the following:

```
\cdotsB<sub>1</sub>strchr
     CBNZ RO, email_looks_okay ; Branch if result is not zero
     BL
           show error message
     BI
           exit.
email_looks_okay
```
- The IT (IF-THEN) block is very useful for handling small conditional code.
- It avoids branch penalties because there is no change to program flow.
- It can provide a maximum of four conditionally executed instructions.

- In IT instruction blocks, the first line must be the IT instruction, detailing the choice of execution, followed by the condition it checks.
- The first statement after the IT command must be TRUE-THEN-EXECUTE, which is always written as *ITxyz*, where *T* means THEN and *E* means ELSE.
- The second through fourth statements can be either THEN (true) or ELSE (false).

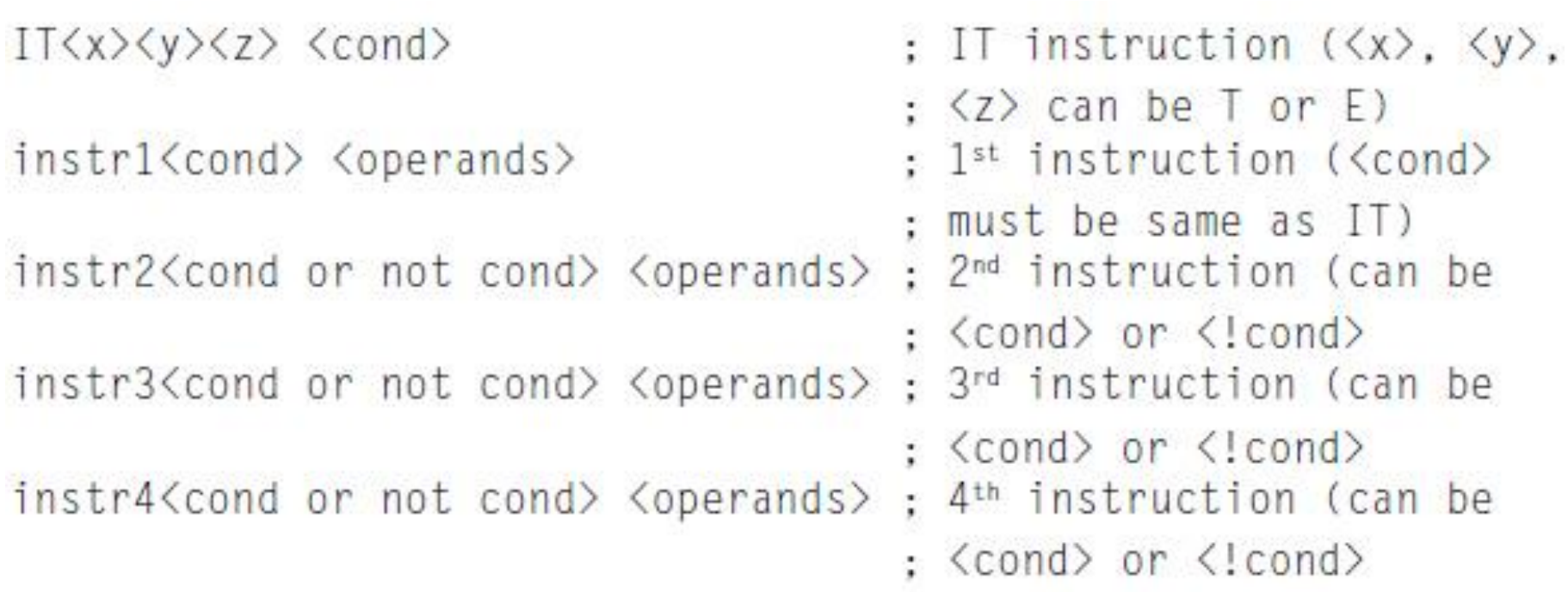

- If a statement is to be executed when *<cond>* is false, the suffix for the instruction must be the opposite of the condition.
- For example, the opposite of EQ is NE, the opposite of GT is LE, and so on.
- The following code shows an example of a simple conditional execution:

```
if (R1\langle R2\rangle) then
    R2 = R2 - R1R2=R2/2e]se
    R1=R1-R2R1 = R1/2
```
#### • In assembly,

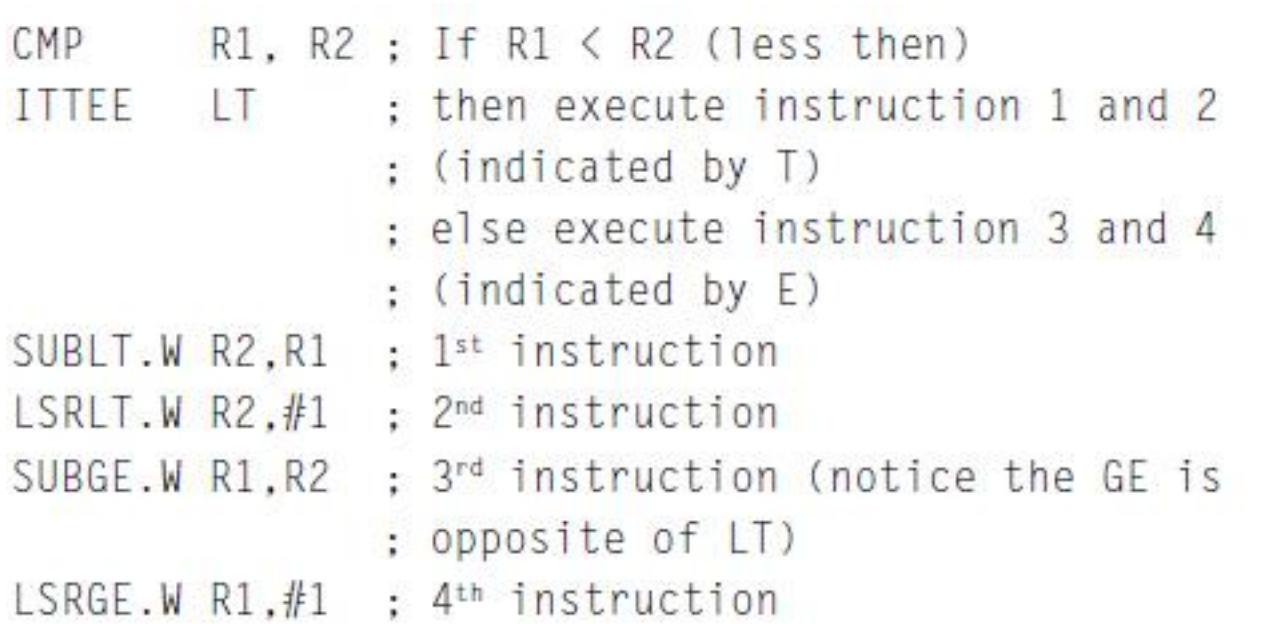

- We can have fewer than four conditionally executed instructions. • The minimum is 1.
- We need to make sure the number of *T* and *E* occurrences in the IT instruction matches the number of conditionally executed instructions after the IT.

- Barrier instructions are needed as memory systems get more and more complex.
- In some cases, if memory barrier instructions are not used, race conditions could occur.
- For example, if the memory map can be switched by a hardware register, after writing to the memory switching register, DSB instruction should be used.
	- Otherwise, if the write to the memory switching register is buffered and takes a few cycles to complete, and the next instruction accesses the switched memory region immediately, the access could be using the old memory map.
- In some cases, this might result in an invalid access if the memory switching and memory access happen at the same time.
	- Using DSB in this case will make sure that the write to the memory map switching register is completed before a new instruction is executed.

• The following are the three barrier instructions in the Cortex-M3:

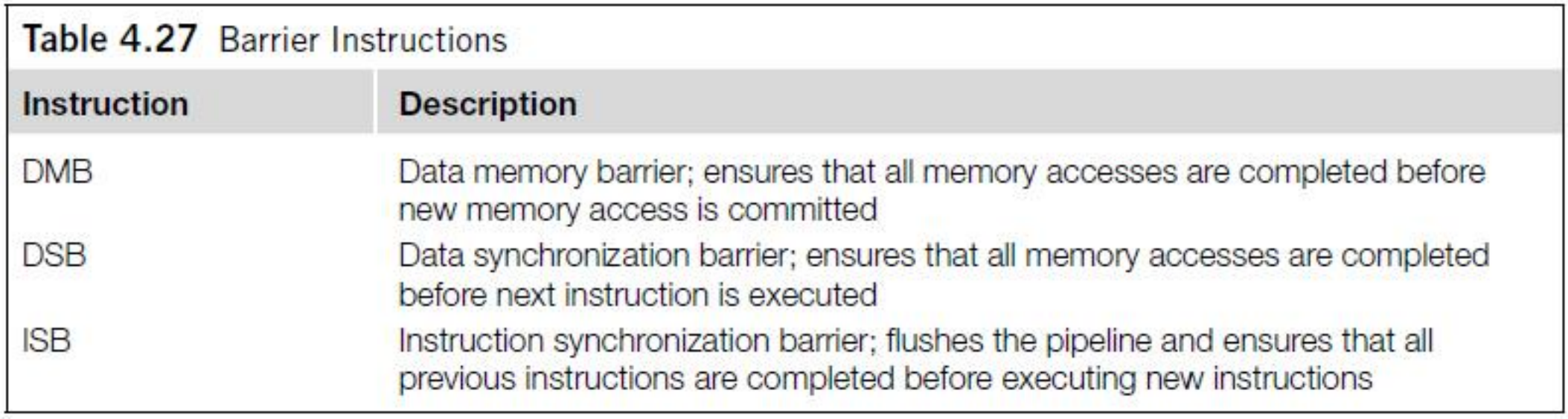

• The memory barrier instructions can be accessed in C using Cortex Microcontroller Software Interface Standard (CMSIS) compliant device driver library as follows:

void \_\_DMB(void); // Data Memory Barrier void \_\_DSB(void); // Data Synchronization Barrier void \_\_ISB(void); // Instruction Synchronization Barrier

- The DSB and ISB instructions can be important for self-modifying code.
- For example, if a program changes its own program code, the next executed instruction should be based on the updated program.
- However, since the processor is pipelined, the modified instruction location might have already been fetched.
- Using DSB and then ISB can ensure that the modified program code is fetched again.
- Architecturally, the ISB instruction should be used after updating the value of the CONTROL register.
	- In the Cortex-M3 processor, this is not strictly required.
- But if we want to make sure our application is portable, we should ensure an ISB instruction is used after updating to CONTROL register.

- DMB is very useful for multi-processor systems.
- For example, tasks running on separate processors might use shared memory to communicate with each other.
- In these environments, the order of memory accesses to the shared memory can be very important.
- DMB instructions can be inserted between accesses to the shared memory to ensure that the memory access sequence is exactly the same as expected.

## Assembler Language: Saturation Operations

- The Cortex-M3 supports two instructions that provide signed and unsigned saturation operations:
	- SSAT (for signed data type)
	- USAT (for unsigned data type)
- Saturation is commonly used in signal processing for example, in signal amplification.
	- When an input signal is amplified, there is a chance that the output will be larger than the allowed output range.
- If the value is adjusted simply by removing the unused MSB, an overflowed result will cause the signal waveform to be completely deformed, as shown in Figure 4.3.

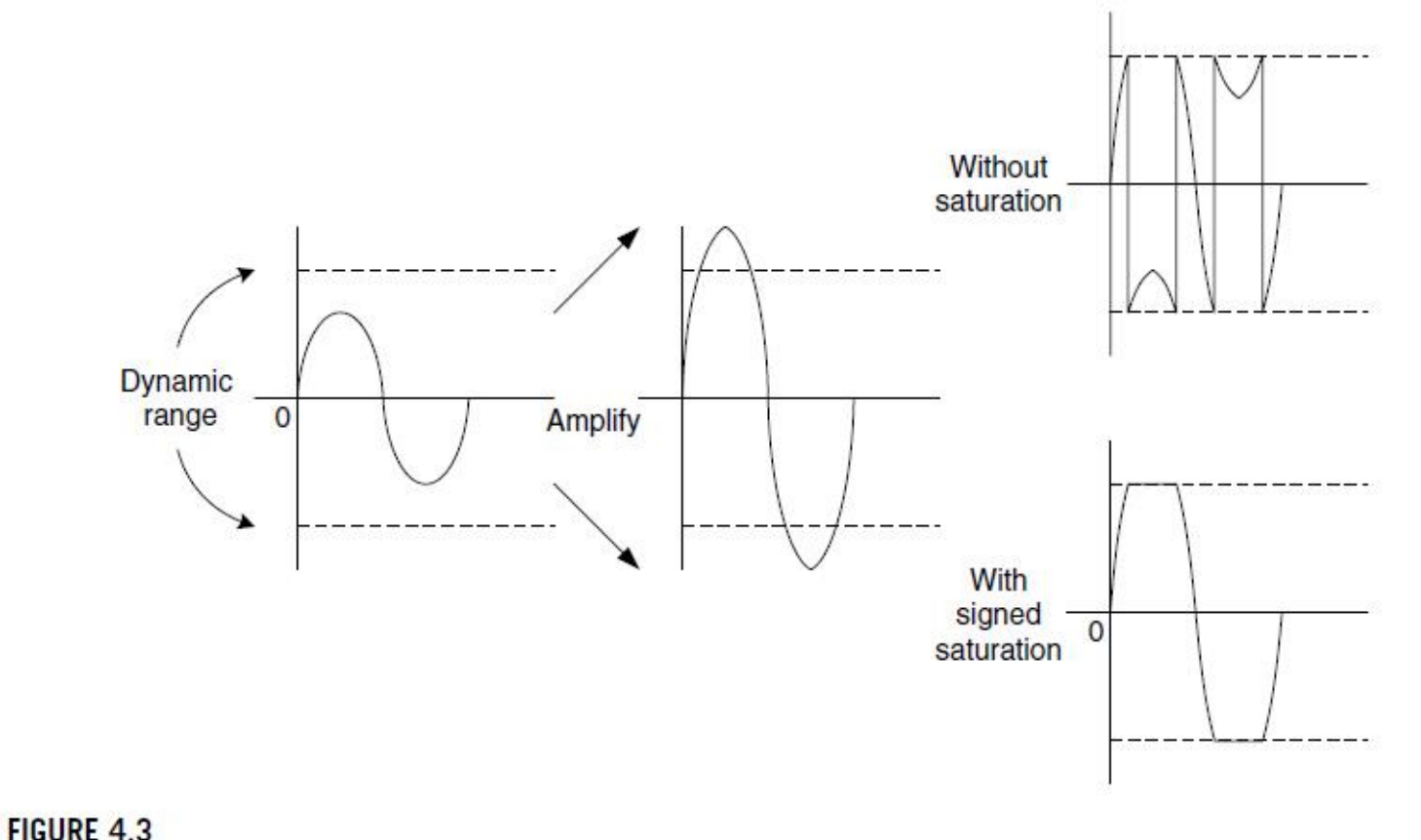

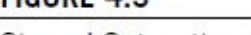

Signed Saturation Operation.

- The saturation operation does not prevent the distortion of the signal, but at least the amount of distortion is greatly reduced in the signal waveform.
- The instruction syntax of the SSAT and USAT instructions is as shown in Table 4.28.

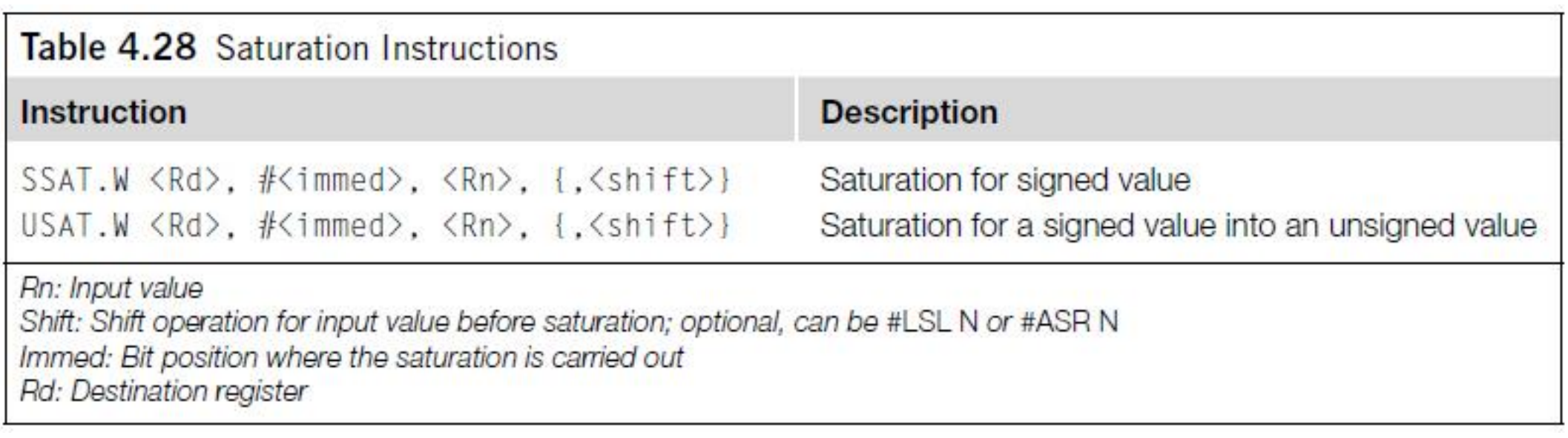

- Besides the destination register, the Q-bit in the APSR can also be affected by the result.
- The Q flag is set if saturation takes place in the operation, and it can be cleared by writing to the APSR (see Table 4.29).

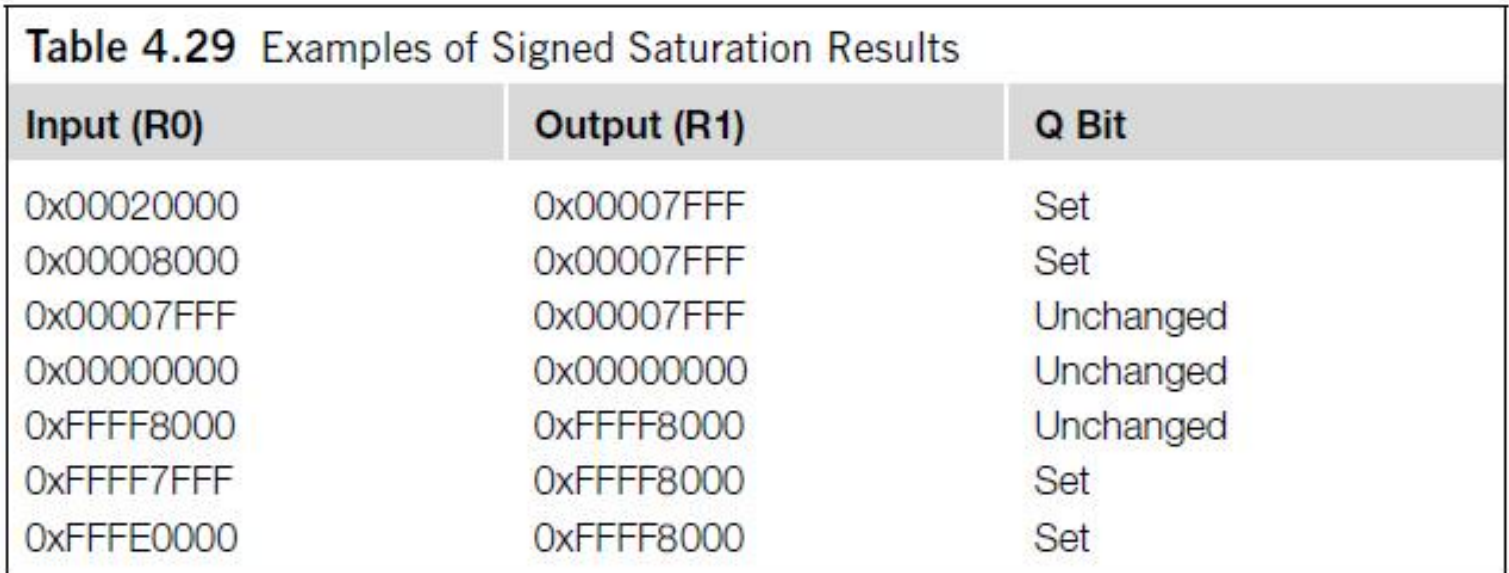

• For example, if a 32-bit signed value is to be saturated into a 16-bit signed value, the following instruction can be used:

SSAT.W R1, #16, RO

• Similarly, if a 32-bit unsigned value is to saturate into a 16-bit unsigned value, the following instruction can be used:

USAT.W R1. #16. RO

• This will provide a saturation feature that has the properties shown in Figure 4.4.

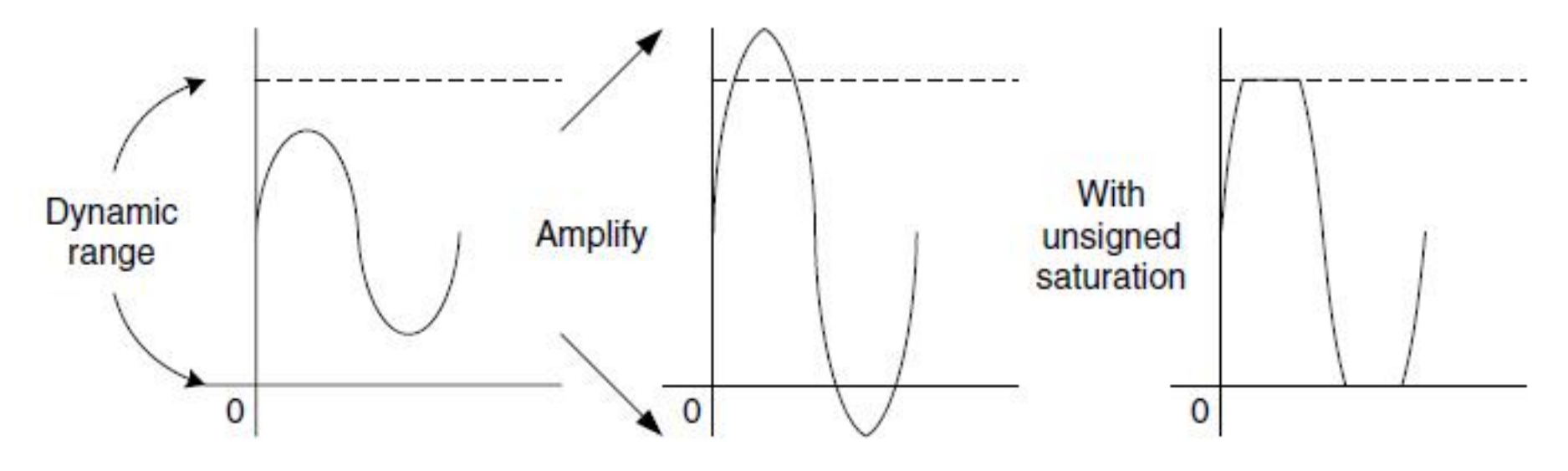

#### **FIGURE 4.4**

Unsigned Saturation Operation.

• For the preceding 16-bit saturation example instruction, the output values shown in Table 4.30 can be observed.

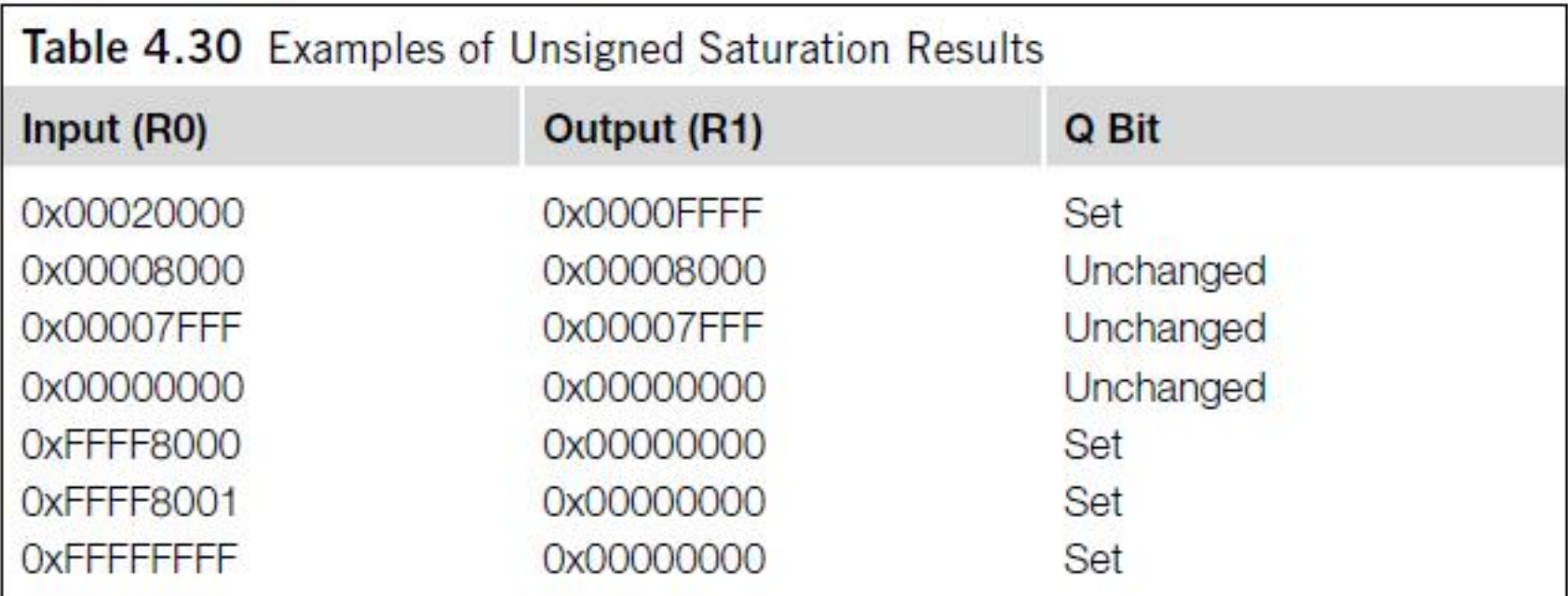

# Several Useful Instructions in the Cortex-M3

## MSR and MRS

- MSR and MRS instructions provide access to the special registers in the Cortex-M3.
- Syntax:

MRS <Rn>, <SReg> ; Move from Special Register MSR <SReg>, <Rn> ; Write to Special Register

where *<SReg>* could be one of the options shown in Table 4.31.

• For example, the following code can be used to set up the process stack pointer:

LDR RO.=0x20008000 ; new value for Process Stack Pointer (PSP) MSR PSP, RO

## MSR and MRS (continued)

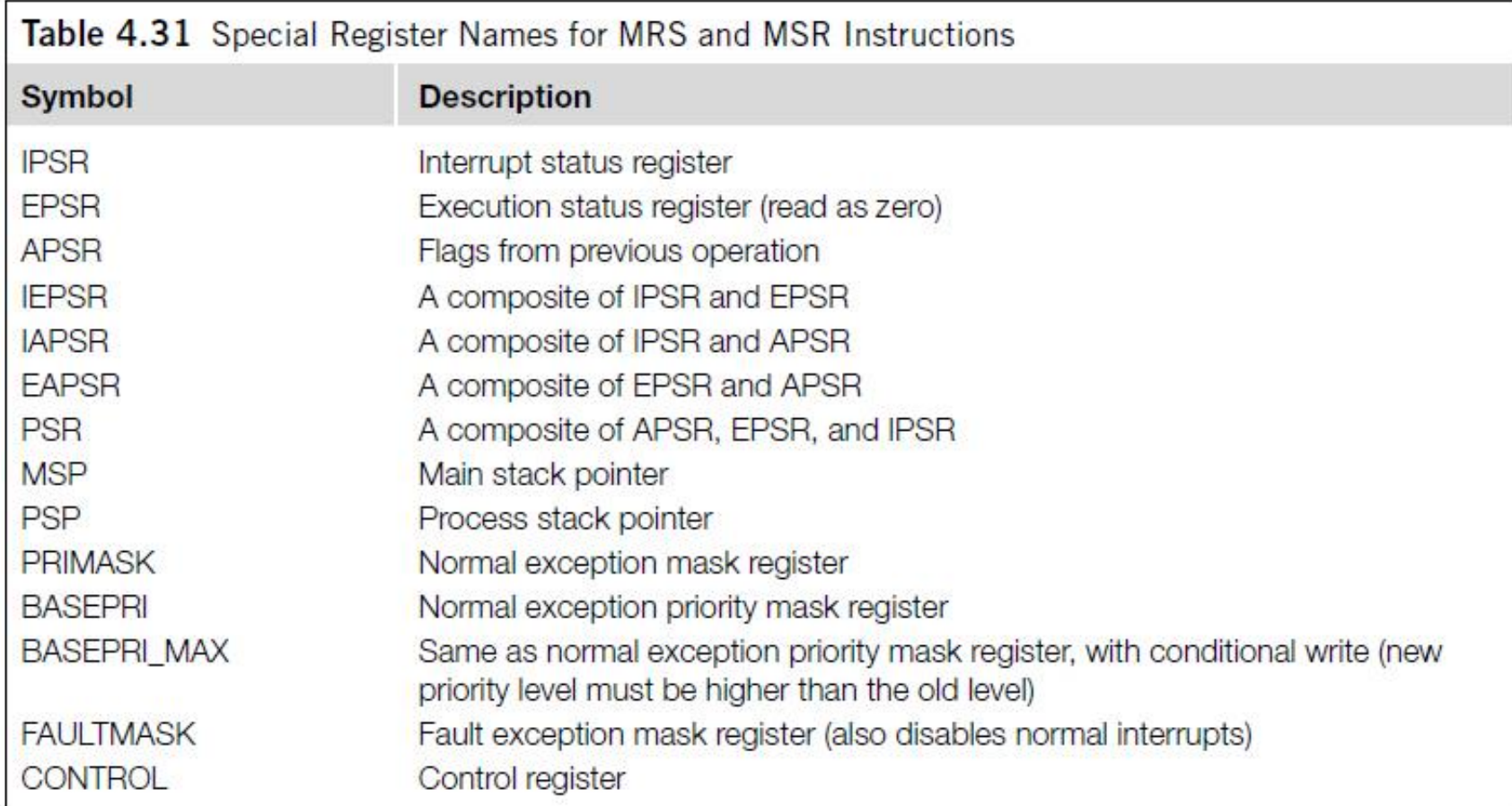

#### More on the IF-THEN Instruction Block

- The IF-THEN (IT) instructions allow up to four succeeding instructions (called an *IT block*) to be conditionally executed.
- They are in the following formats as shown in Table 4.32, where,
	- *<x>* specifies the execution condition for the second instruction
	- *<y>* specifies the execution condition for the third instruction
	- *<z>* specifies the execution condition for the fourth instruction
	- *<cond>* specifies the base condition of the instruction block; the first instruction following IT executes if *<cond>* is true

#### More on the IF-THEN Instruction Block (continued)

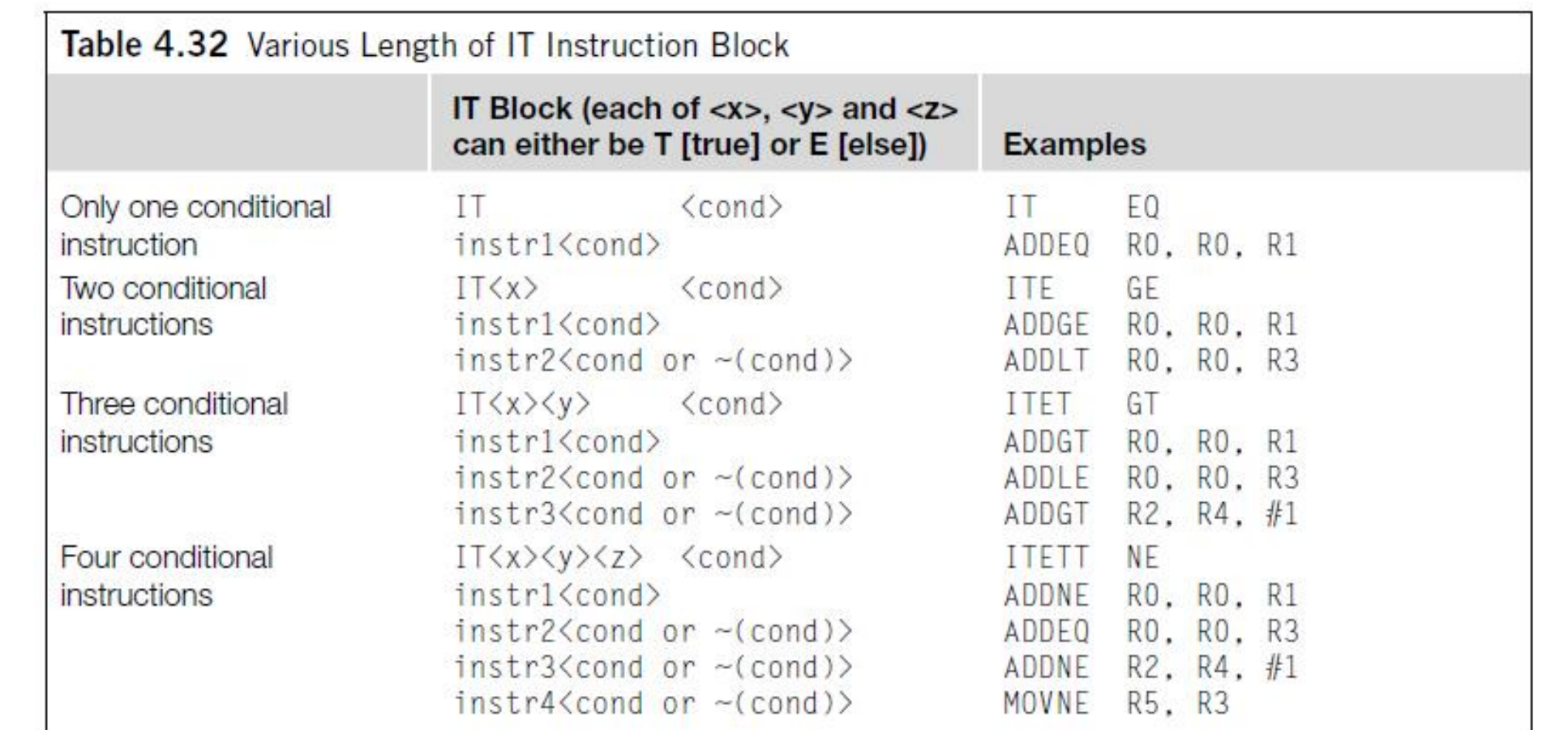

#### More on the IF-THEN Instruction Block (continued)

- The *<cond>* part uses the same condition symbols as conditional branch.
	- If "AL" is used as *<cond>*, then you cannot use "E" in the condition control as it implies the instruction should never get executed.
- Each of *<x>*, *<y>*, and *<z>* can be either *T* (THEN) or *E* (ELSE), which refers to the base condition *<cond>*, whereas *<cond>* uses traditional syntax such as EQ, NE, GT, or the like.

#### More on the IF-THEN Instruction Block (continued)

• Here is an example of IT use:

```
if (RO equal R1) then {
 R3 = R4 + R5R3 = R3/2le se {
 R3 = R6 + R7R3 = R3/2
```
• This can be written as follows:

```
CMP RO, R1 : Compare RO and R1
ITTEE EQ : If RO equal R1, Then-Then-Else-Else
ADDEQ R3, R4, R5 ; Add if equal
ASREQ R3, R3, #1; Arithmetic shift right if equal
ADDNE R3, R6, R7 ; Add if not equal
ASRNE R3, R3, #1; Arithmetic shift right if not equal
```
## SDIV and UDIV

• The syntax for signed and unsigned divide instructions is as follows:

 $SDIV.W < Rd$ ,  $\langle Rn \rangle$ ,  $\langle Rm \rangle$ UDIV.W <Rd>, <Rn>, <Rm>

• The result is Rd = Rn/Rm. For example,

 $LDR$   $R0 = 300$ ; Decimal 300 MOV R1.#5 UDIV.W R2, R0, R1

• This will give you an R2 result of 60 (0x3C).

## REV, REVH, and REVSH

- REV reverses the byte order in a data word, and REVH reverses the byte order inside a half word.
- For example, if RO is 0x12345678,

REV R1, RO REVH R2, RO

- After executing the above instructions, R1 will become 0x78563412, and R2 will be 0x34127856.
- REV and REVH are particularly useful for converting data between big endian and little endian.

# REV, REVH, and REVSH (continued)

- REVSH is similar to REVH except that it only processes the lower half word, and then it sign extends the result.
- For example, if R0 is 0x33448899,

REVSH R1, RO

• After executing the above instruction, R1 will become 0xFFFF9988.

## Reverse Bit

• The RBIT instruction reverses the bit order in a data word. The syntax is as follows:

RBIT.W <Rd>, <Rn>

• This instruction is very useful for processing serial bit streams in data communications. For example, if R0 is 0xB4E10C23 (binary value 1011\_0100\_1110\_0001\_0000\_1100\_0010\_0011), then,

RBIT.W RO. R1

• After executing above instruction, R0 will become 0xC430872D (binary value 1100 0100 0011 0000 1000 0111 0010 1101).

## SXTB, SXTH, UXTB, and UXTH

- The four instructions SXTB, SXTH, UXTB, and UXTH are used to extend a byte or half word data into a word.
- The syntax of the instructions is as follows:
	- SXTB <Rd>, <Rn> SXTH <Rd>, <Rn>  $UXTB < Rd$ ,  $\langle Rn \rangle$  $UXTH \langle Rd \rangle$ ,  $\langle Rn \rangle$
- For SXTB/SXTH, the data are sign extended using bit[7]/bit[15] of Rn.
- With UXTB and UXTH, the value is zero extended to 32-bit.

## SXTB, SXTH, UXTB, and UXTH (continued)

#### • For example, if R0 is 0x55AA8765:

SXTB R1, R0 ; R1 =  $0 \times 000000065$ SXTH R1, R0 ; R1 =  $0 \times$ FFFF8765 UXTB R1, R0 ; R1 =  $0 \times 000000065$ UXTH R1, R0 ; R1 =  $0 \times 000008765$ 

## Bit Field Clear and Bit Field Insert

- Bit Field Clear (BFC) clears 1–31 adjacent bits in any position of a register.
- The syntax of the instruction is as follows:

 $BFC.W < Rd$ ,  $<#1sb$ ,  $<#width$ 

• For example,

 $R0, =0x1234$ FFFF LDR BFC.W RO, #4, #8

• This will give RO = 0x1234F00F.
#### Bit Field Clear and Bit Field Insert (continued)

- Bit Field Insert (BFI) copies 1–31 bits (#width) from one register to any location (#lsb) in another register.
- The syntax is as follows:

BFI.W <Rd>, <Rn>, <#lsb>, <#width>

• For example,

```
LDR
     RO.=0x12345678
      R1, =0x3355AACCLDR
BFI.W R1, R0, #8, #16 ; Insert R0[15:0] to R1[23:8]
```
• This will give  $R1 = 0x335678CC$ .

#### UBFX and SBFX

- UBFX and SBFX are the unsigned and signed bit field extract instructions.
- The syntax of the instructions is as follows:

UBFX.W <Rd>, <Rn>, <#lsb>, <#width> SBFX.W <Rd>, <Rn>, <#lsb>, <#width>

LDR RO. = 0x12345678  $R1$ ,  $=0x3355AACC$ LDR BFI.W R1, R0, #8, #16 ; Insert R0[15:0] to R1[23:8]

### UBFX and SBFX (continued)

- UBFX extracts a bit field from a register starting from any location (specified by #lsb) with any width (specified by #width), zero extends it, and puts it in the destination register.
- For example,

LDR RO.=0x5678ABCD UBFX.W R1, R0, #4, #8

• This will give  $R1 = 0x000000BC$ .

#### UBFX and SBFX (continued)

- Similarly, SBFX extracts a bit field, but its sign extends it before putting it in a destination register.
- For example,

LDR RO, = 0x5678ABCD SBFX.W R1, R0, #4, #8

• This will give  $R1 = 0x$ FFFFFFBC.

#### LDRD and STRD

- The two instructions LDRD and STRD transfer two words of data from or into two registers.
- The syntax of the instructions is as follows:

```
LDRD.W <Rxf>, <Rxf2>, [Rn, #+/-offset]{!} ; Pre-indexed
LDRD.W \langle Rxf \rangle, \langle Rxf2 \rangle, [Rn], #+/-offset ; Post-indexed
STRD.W <Rxf>, <Rxf2>, [Rn, #+/-offset]{!} ; Pre-indexed
STRD.W \langle Rxf \rangle, \langle Rxf2 \rangle, [Rn], #+/-offset ; Post-indexed
```
where *<Rxf>* is the first destination/source register and *<Rxf2>* is the second destination/source register.

#### LDRD and STRD (continued)

• For example, the following code reads a 64-bit value located in memory address 0x1000 into R0 and R1:

```
I\overline{DR}R2 = 0 \times 1000LDRD.W RO, R1, [R2]; This will gives RO = memory[0x1000],
                         ; R1 = \text{memory}[0 \times 1004]
```
- Similarly, we can use STRD to store a 64-bit value in memory.
- In the following example, preindexed addressing mode is used:

R2,=0x1000 ; Base address LDR STRD.W RO, R1,  $[R2, #0x20]$ ; This will gives memory $[0x1020]$  = RO, ; memory  $[0x1024] = R1$ 

#### Table Branch Byte and Table Branch **Halfword**

- Table Branch Byte (TBB) and Table Branch Halfword (TBH) are for implementing branch tables.
- The TBB instruction uses a branch table of byte size offset, and TBH uses a branch table of half word offset.
- Since the bit 0 of a program counter is always zero, the value in the branch table is multiplied by two before it's added to PC.
- Furthermore, because the PC value is the current instruction address plus four, the branch range for TBB is  $(2 \times 255) + 4 = 514$ , and the branch range for TBH is  $(2 \times 65535) + 4 = 131074$ .
- Both TBB and TBH support forward branch only.

• TBB has this general syntax:

TBB.W [Rn, Rm]

where Rn is the base memory offset and Rm is the branch table index.

- The branch table item for TBB is located at Rn + Rm.
- Assuming we used PC for Rn, we can see the operation as shown in Figure 4.5.

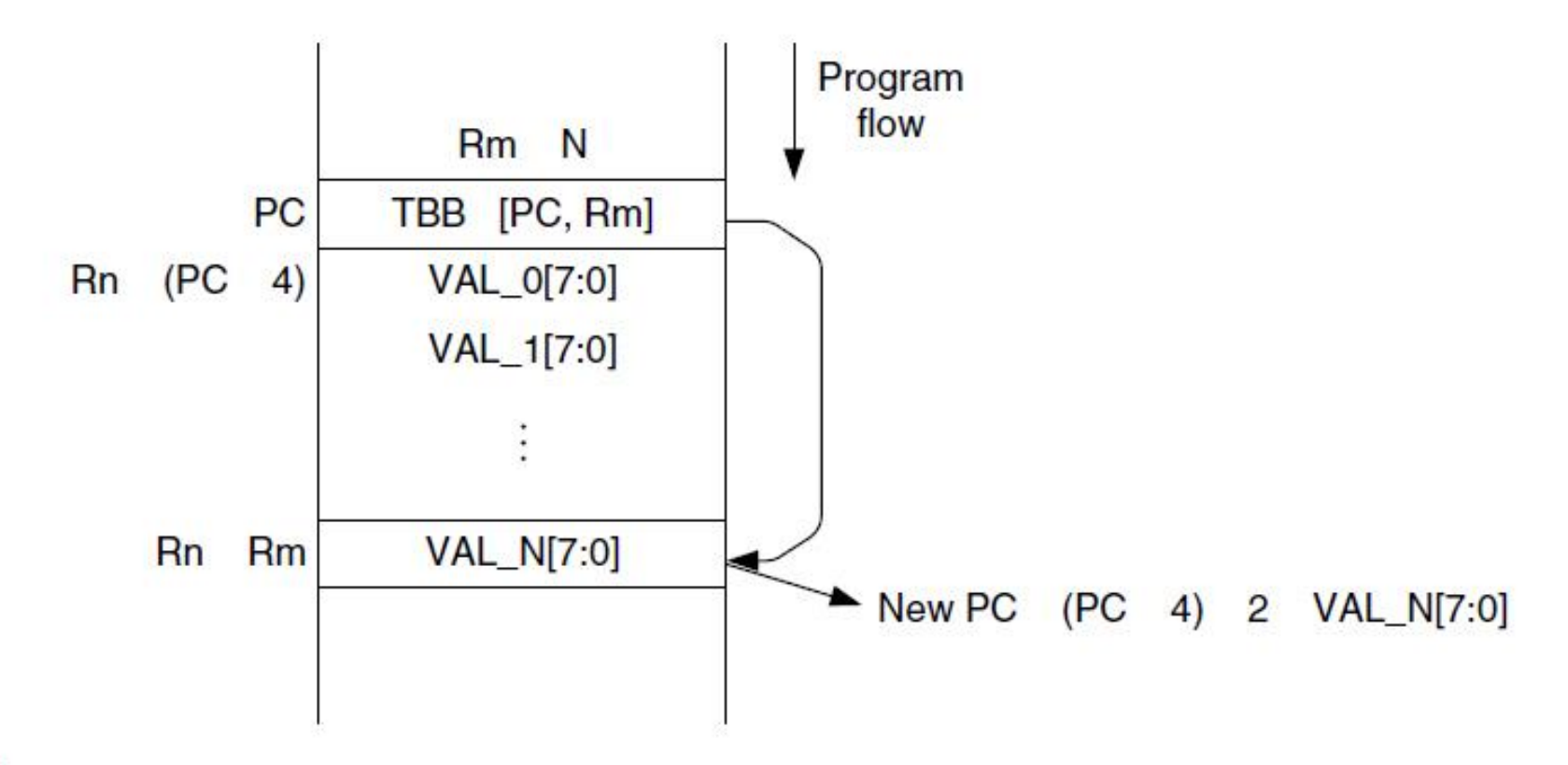

#### **FIGURE 4.5**

TBB Operation.

- For TBH instruction, the process is similar except the memory location of the branch table item is located at  $Rn + 2 \times Rm$  and the maximum branch offset is higher.
- Again, we assume that Rn is set to PC, as shown in Figure 4.6.

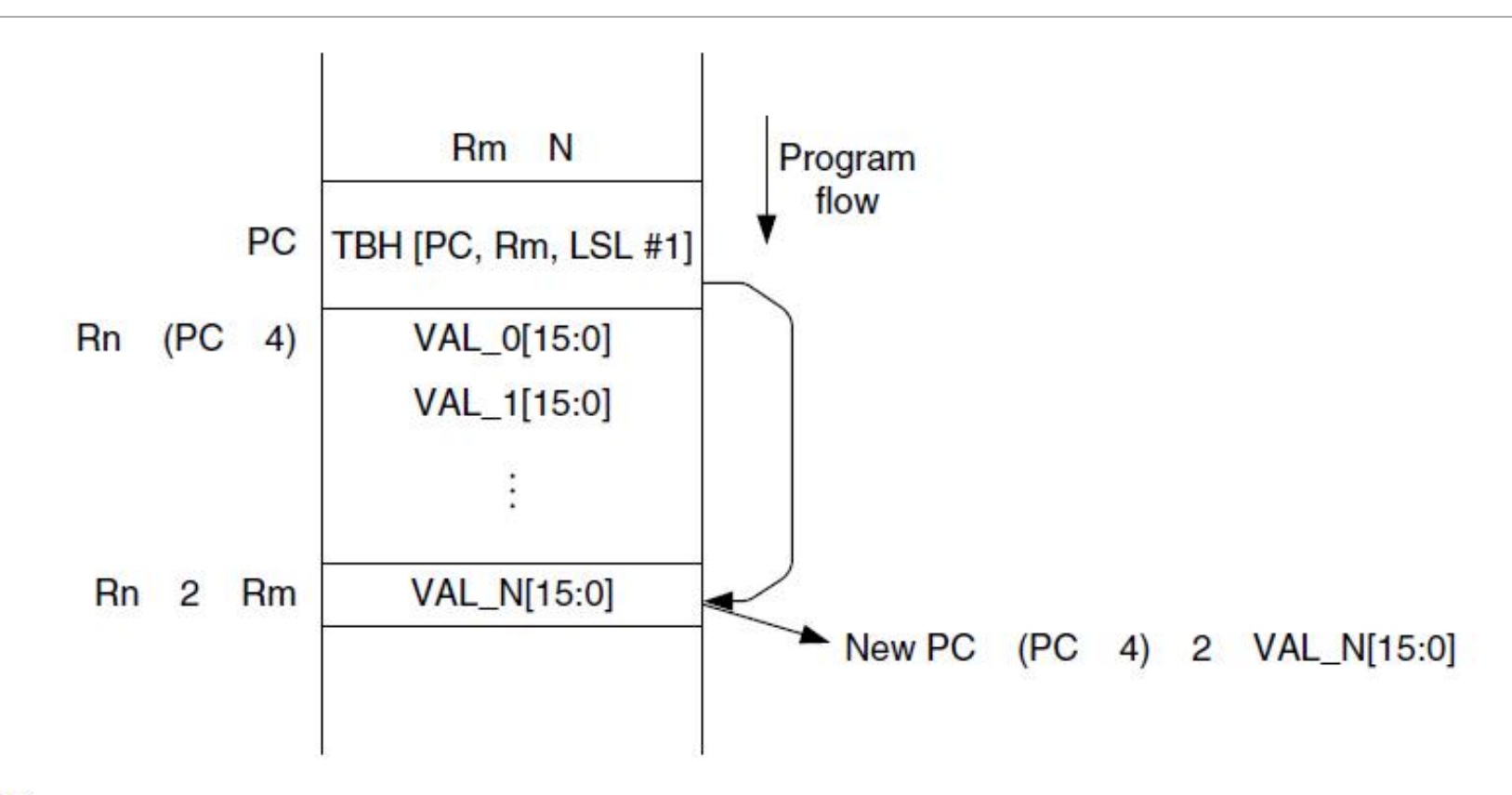

#### **FIGURE 4.6**

**TBH Operation.** 

- If *Rn* in the table branch instruction is set to R15, the value used for *Rn* will be PC + 4 because of the pipeline in the processor.
- The coding syntax for calculating TBB/TBH branch table content could be dependent on the development tool.
- When the TBB instruction is executed, the current PC value is at the address labeled as *branchtable* (because of the pipeline in the processor).

• In ARM assembler (*armasm*), the TBB branch table can be created in the following way:

```
TBB.W [pc, r0]; when executing this instruction, PC equal
                     : branchtable
branchtable
     DCB ((dest0 - branchtable)/2) : Note that DCB is used because
                                    : the value is 8-bit
     DCB ((dest1 - branchtable)/2)
     DCB ((dest2 - branchtable)/2)
     DCB ((dest3 - branchtable)/2)
dest0\ldots ; Execute if r0 = 0dest1
     \ldots ; Execute if r0 = 1dest2\ldots ; Execute if r0 = 2
dest3\ldots : Execute if r0 = 3
```
• Similarly, for TBH instructions, it can be used as follows:

```
TBH.W \lceil pc, r0, LSL \#1 \rceilbranchtable
     DCI ((dest0 - branchtable)/2) ; Note that DCI is used because
                                      : the value is 16-bit
     DCI ((dest1 - branchtable)/2)
     DCI ((dest2 - branchtable)/2)
     DCI ((dest3 - branchtable)/2)
dest0\ldots : Execute if r0 = 0dest1
     \ldots ; Execute if r0 = 1dest2\ldots ; Execute if r0 = 2dest3\ldots : Execute if r0 = 3
```
# Cortex-M3 Programming

#### Overview

- The Cortex-M3 can be programmed using either assembly language, C language, or other high-level languages like National Instruments LabVIEW.
- For most embedded applications using the Cortex-M3 processor, the software can be written entirely in C language.
	- However, some people prefer to use assembly language or a combination of C and assembly language in their projects.
- The procedure of building and downloading the resultant image files to the target device is largely dependent on the tool chain used.

#### A Typical Development Flow

- Various software programs are available for developing Cortex-M3 applications.
- The concepts of code generation flow in terms of these tools are similar.
- For the most basic uses, we will need assembler, a C compiler, a linker, and binary file generation utilities.
- For ARM solutions, the RealView Development Suite (RVDS) or RealView Compiler Tools (RVCT) provide a file generation flow, as shown in Figure 10.1.

### A Typical Development Flow (continued)

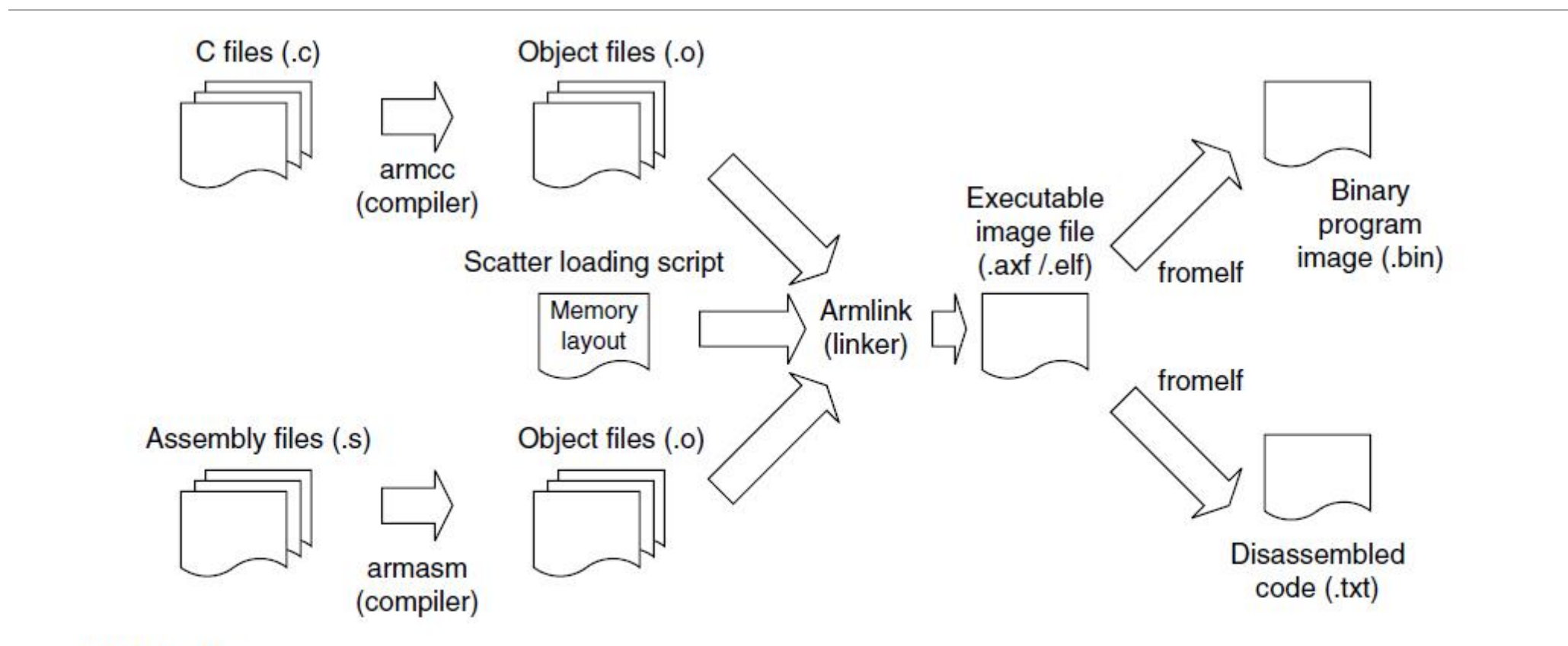

#### **FIGURE 10.1**

Example Flow Using ARM Development Tools.

## A Typical Development Flow (continued)

- The scatter-loading script is optional but often required when the memory map becomes more complex.
- Besides these basic tools, RVDS also contains a large number of utilities, including an Integrated Development Environment (IDE) and debuggers.

# Using C

## Using C

- For beginners in embedded programming, using C language for software development on the Cortex-M3 processor is the best choice.
- Programming in C with the Cortex-M3 processor is made even easier as most microcontroller vendors provide device driver libraries written in C to control peripherals.
	- These can then be included into the project.
- Since modern C compilers can generate very efficient code, it is better to program in C than spending a lot of time to try to develop complex routines in assembly language, which is error prone and less portable.

### Using C (continued)

- C has the advantage of being portable and easier for implementing complex operations, compared with assembly language.
- Since it's a generic computer language, C does not specify how the processor is initialized.
	- For these areas, tool chains can have different approaches.
	- The best way to get started is to look at example codes.
	- For users of ARM C compiler products, such as RVDS or Keil RealView Microcontroller Development Kit (MDK-ARM), a number of Cortex-M3 program examples are already included in the installation.

- A normal program for the Cortex-M3 contains at least the "main" program and a vector table.
- Let's start with the most basic main program that toggles an Light Emitting Diode (LED):

```
#define LED *((volatile unsigned int *)(0xDFFF000C))
int main (void)
int i; \frac{1}{2} /* loop counter for delay function */
volatile int j: /* dummy volatile variable to prevent
          C compiler from optimize the delay away */while (1) {
    LED = 0x00; /* toogle LED */
    for (i=0; i<10; i++) \{j=0; \} /* delay */
    LED = 0x01; /* toogle LED */
    for (i=0; i<10; i++) (j=0;) /* delay */
  return 0:
```
- This file is named "blinky.c."
- For the vector table, we create a separate C program called "vectors.c."
- The file "vectors.c" contains the vector table, as well as a number of dummy exception handlers (these can be customized for target application later on):

```
typedef void(* const ExecFuncPtr)(void) __ irq;
extern int main(void);
/*
* Dummy handlers Exception Handlers
 *1irg void NMI Handler(void)
{ while(1): }
_irq void HardFault_Handler(void)
{ while(1):__irq void SVC_Handler(void)
{ while(1): }
__ irq void DebugMon_Handler(void)
{ while(1); }
_irq void PendSV_Handler(void)
{ while(1): }
_irq void SysTick_Handler(void)
{ while(1):__ irq void ExtInt0_IRQHandler(void)
{ while(1): }
irq void ExtInt1_IRQHandler(void)
{ while(1); }
__irq void ExtInt2_IRQHandler(void)
{ while(1); }
_irq void ExtInt3_IRQHandler(void)
{ while(1): }
```

```
#pragma arm section rodata="exceptions area"
ExecFuncPtr exception table[] = { /* vector table */
    (ExecFuncPtr)0x20002000.
    (ExecFuncPtr) main.
    NMI Handler, /* NMI */
    HardFault Handler.
    0. /* MemManage Handler in Cortex-M3 */
    0. /* BusFault Handler in Cortex-M3 */
    0. /* UsageFault Handler in Cortex-M3 */
    0. /* Reserved */
    0. /* Reserved */
    0. /* Reserved */
    0. /* Reserved */
    SVC Handler.
    0, /* DebugMon_Handler in Cortex-M3 */
    0. /* Reserved */
    PendSV Handler.
    SysTick_Handler,
    /* External Interrupts*/
    ExtIntO IRQHandler.
    ExtInt1_IRQHandler.
    ExtInt2_IRQHandler.
    ExtInt3_IRQHandler
\vert:
#pragma arm section
```
- Assuming you are using RVDS, you can compile the program using the following command line:
	- $\Rightarrow$  armcc -c -g -W blinky.c -o blinky.o
	- \$> armcc -c -g -W vectors.c -o vectors.o
- Then the linker can be used to generate the program image.
- A scatter loading file "led.scat" is used to tell the linker the memory layout and to put the vector table in the starting of the program image.
- The "led.scat" is:

```
#define HEAP_BASE 0x20001000
#define STACK BASE 0x20002000
#define HEAP_SIZE ((STACK_BASE-HEAP_BASE)/2)
#define STACK_SIZE ((STACK_BASE-HEAP_BASE)/2)
LOAD_REGION 0x00000000 0x00200000
 VECTORS 0x0 0xC0
   ; Provided by the user in vectors.c
  * (exceptions_area)
 CODE OXCO FIXED
  * (+R0)
 DATA 0x20000000 0x00010000
  * (+RW, +ZI):: Heap starts at 4KB and grows upwards
 ARM_LIB_HEAP HEAP_BASE EMPTY HEAP_SIZE
 :: Stack starts at the end of the 8KB of RAM
 :: And grows downwards for 2KB
 ARM_LIB_STACK STACK_BASE EMPTY -STACK_SIZE
```
• And the command line for the linker is

\$> armlink -scatter led.scat "--keep=vectors.o(exceptions\_area)" blinky.o vectors.o -o blinky.elf

- The executable image "blinky.elf" is now generated.
- We can convert it to binary file and disassembly file using *fromelf*.
	- $/*$  create binary file  $*/$
	- \$> fromelf --bin blinky.elf -output blinky.bin
	- /\* Create disassembly output \*/
	- $\Rightarrow$  fromelf -c blinky.elf > list.txt

#### Compile the Same Example Using Keil MDK-ARM

- For users of Keil MDK-ARM, it is possible to compile the same program as in RVDS.
- However, the command line options and a few symbols in the linker script (scatter loading file) have to be modified.
- Based on the example in the previous section, scatter loading file "led.scat" is needed to be modified to

```
#define HEAP_BASE 0x20001000
#define STACK_BASE 0x20002000
#define HEAP_SIZE ((STACK_BASE-HEAP_BASE)/2)
#define STACK SIZE ((STACK BASE-HEAP BASE)/2)
LOAD_REGION 0x00000000 0x00200000
 VECTORS 0x0 0xC0
    ; Provided by the user in vectors.c
   * (exceptions_area)
 CODE OXCO FIXED
    * (+R0)DATA 0x20000000 0x00010000
    * (+RW, +ZI)
 :; Heap starts at 4KB and grows upwards
 Heap_Mem HEAP_BASE EMPTY HEAP_SIZE
 :: Stack starts at the end of the 8KB of RAM
 :; And grows downwards for 2KB
 Stack Mem STACK BASE EMPTY - STACK SIZE
```
### Compile the Same Example Using Keil MDK-ARM (continued)

#### • And the compile sequence can be created in a DOS batch file

SET PATH=C:\Keil\ARM\BIN40\:%PATH% SET RVCT40INC=C:\Keil\ARM\RV31\INC SET RVCT40LIB=C:\Keil\ARM\RV31\LIB SET CPU TYPE=Cortex-M3 SET CPU VENDOR=ARM SET UV2\_TARGET=Target 1 SET CPU CLOCK=0x00000000 C:\Keil\ARM\BIN40\armcc -c -03 -W -g -Otime --device DLM vectors.c C:\Keil\ARM\BIN40\armcc -c -03 -W -g -Otime --device DLM blinky.c C:\Keil\ARM\BIN40\armlink --device DLM "--keep=Startup.o(RESET)" "--first=Startup.o(RESET)" -scatter led.scat --map vectors.o blinky.o -o blinky.elf C:\Keil\ARM\BIN40\fromelf --bin blinky.elf -o blinky.bin

• In general, it is much easier to use the μVision IDE to create and compile projects rather than using command lines.

#### Accessing Memory-Mapped Registers in C

- There are various methods to access memory-mapped peripheral registers in C language.
	- Method 1: Accessing Peripheral Registers as Pointers.
	- Method 2: Accessing Peripheral Registers as Pointers to Elements in a Data Structure.
	- Method 3: Defining Peripheral-Based Address Using Scatter Loading File.
- For illustration, we will use the System Tick (SYSTICK) Timer in the Cortex-M3 as an example peripheral to demonstrate different access methods in C language.
	- The SYSTICK is a 24-bit timer which contains only four registers.

#### Accessing Memory-Mapped Registers in C (continued)

Method 1:

- Each register is defined as pointer separately.
	- This is illustrated in Figure 10.2.

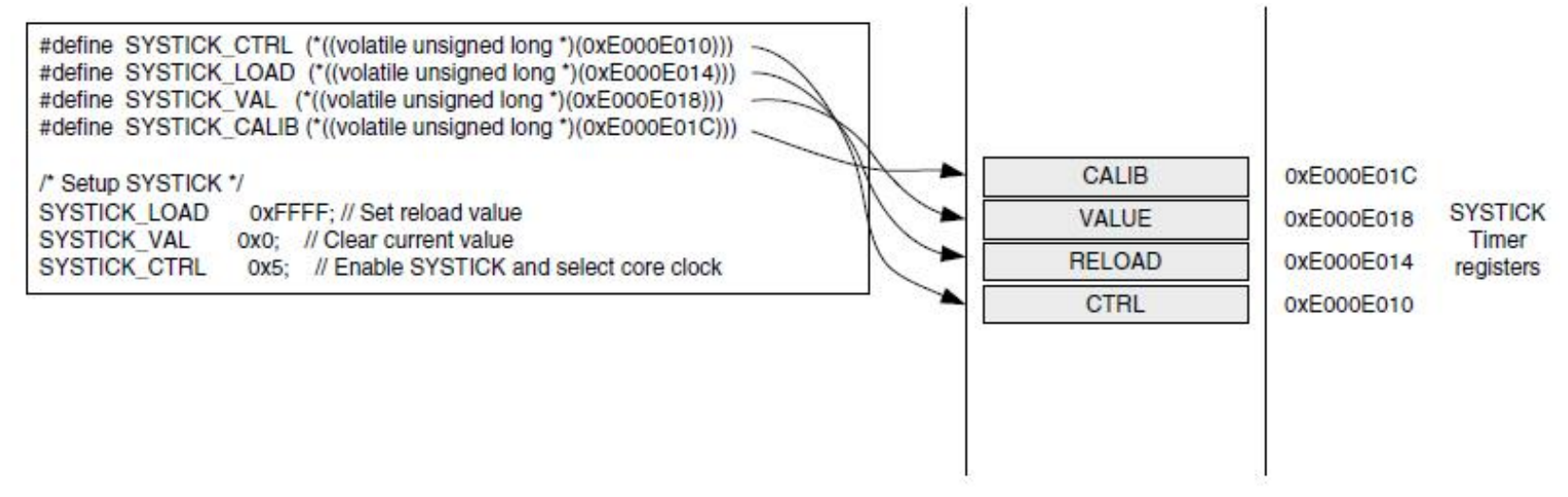

#### **FIGURE 10.2**

Accessing Peripheral Registers as Pointers.

#### Accessing Memory-Mapped Registers in C (continued)

- Based on the same method, we can define a macro to convert address values to C pointer.
- The C-code looks a bit different, but the generated code is the same as previous implementation.
	- This is illustrated in Figure 10.3.
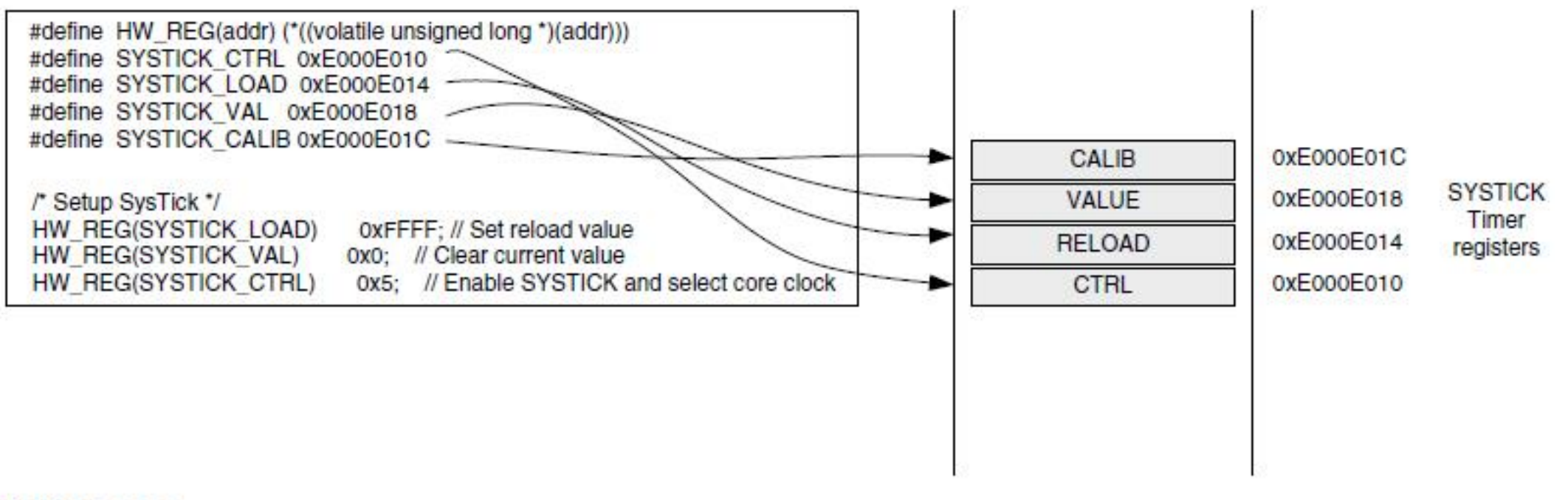

#### **FIGURE 10.3**

Alternative Way of Accessing Peripheral Registers as Pointers.

Method 2:

- The registers can be defined as a data structure, and then define a pointer of the defined structure.
- This is the method used in CMSIS compliant device driver libraries.
- This is illustrated in Figure 10.4.

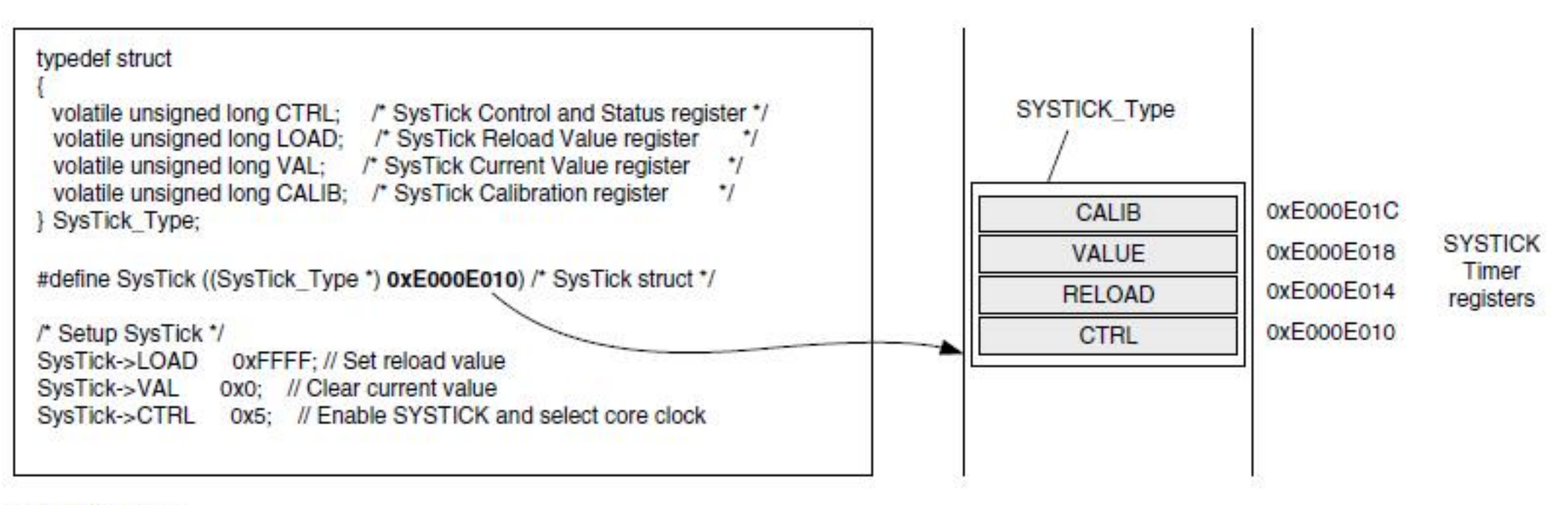

#### **FIGURE 10.4**

Accessing Peripheral Registers as Pointers to Elements in a Data Structure.

Method 3:

- This method also uses data structure, but the base address of the peripheral is defined using a scatter loading file (or linker script) during linking stage.
	- This is illustrated in Figure 10.5.

In the C file, define the data structure as

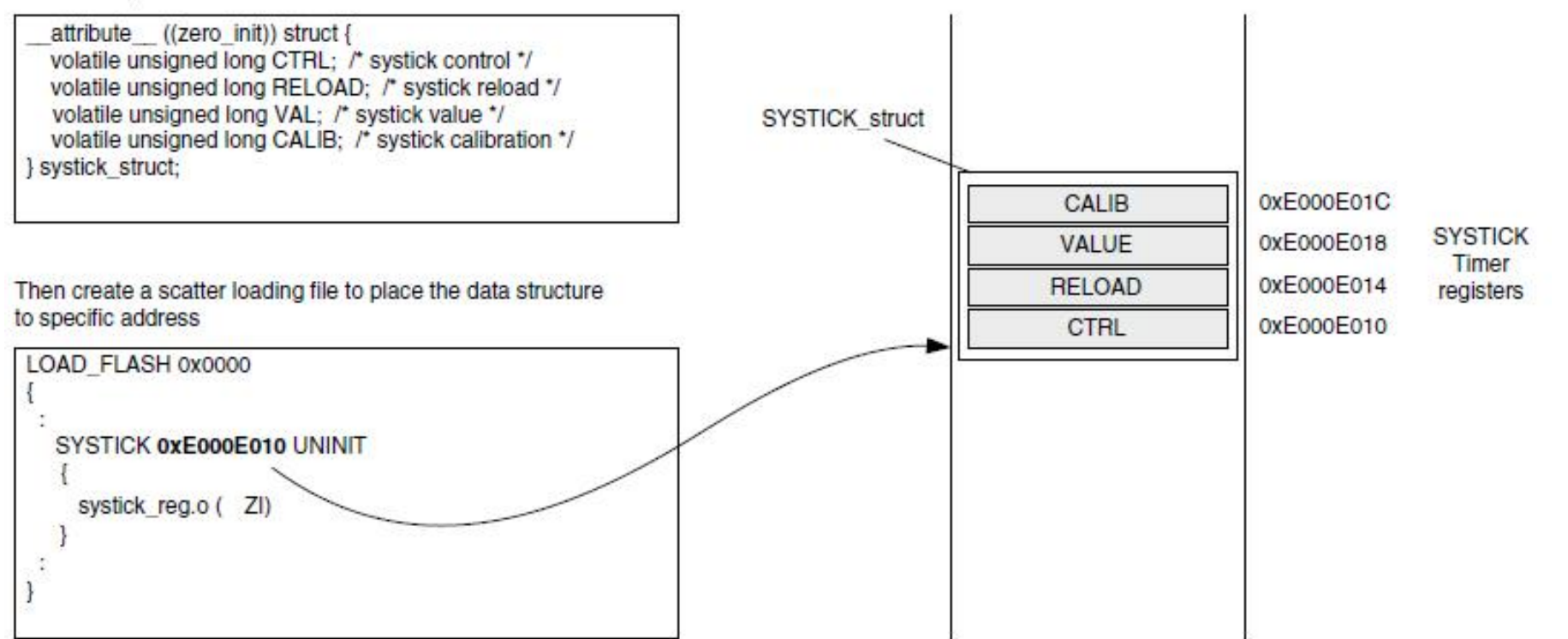

#### **FIGURE 10.5**

Defining Peripheral-Based Address Using Scatter Loading File.

- Method 1 is the simplest, however, it can result in less efficient code compared with the others as the address value for the registers are stored separately as constant.
- As a result, the code size can be larger and might be slower as it requires more accesses to the program memory to set up the address values.
- However, for peripheral control code that only access to one register, the efficiency of method 1 is identical to others.

- Method 2 is possibly the most commonly used.
- It allows the registers in a peripheral to share just one constant for base address value.
- The immediate offset address mode can be used for access of each register.
- This is the method used in CMSIS.

- Method 3 has the same efficiency as method 2, but it is less portable due to the use of a scatter loading file (scatter loading file syntax is tool chain specific).
- Method 3 is required when you are developing a device driver library for a peripheral that is used in multiple devices, and the base address of the peripheral is not known until in the linking stage.

#### Intrinsic Functions

- Use of the C language can often speed up application development, but in some cases, we need to use some instructions that cannot be generated using normal C-code.
- Some C compilers provide intrinsic functions for accessing these special instructions.
- Intrinsic functions are used just like normal C functions.
- For example, ARM compilers (including RealView C Compilers and Keil MDK-ARM) provide the intrinsic functions listed in Table 10.1 for commonly used instructions.

#### Intrinsic Functions (continued)

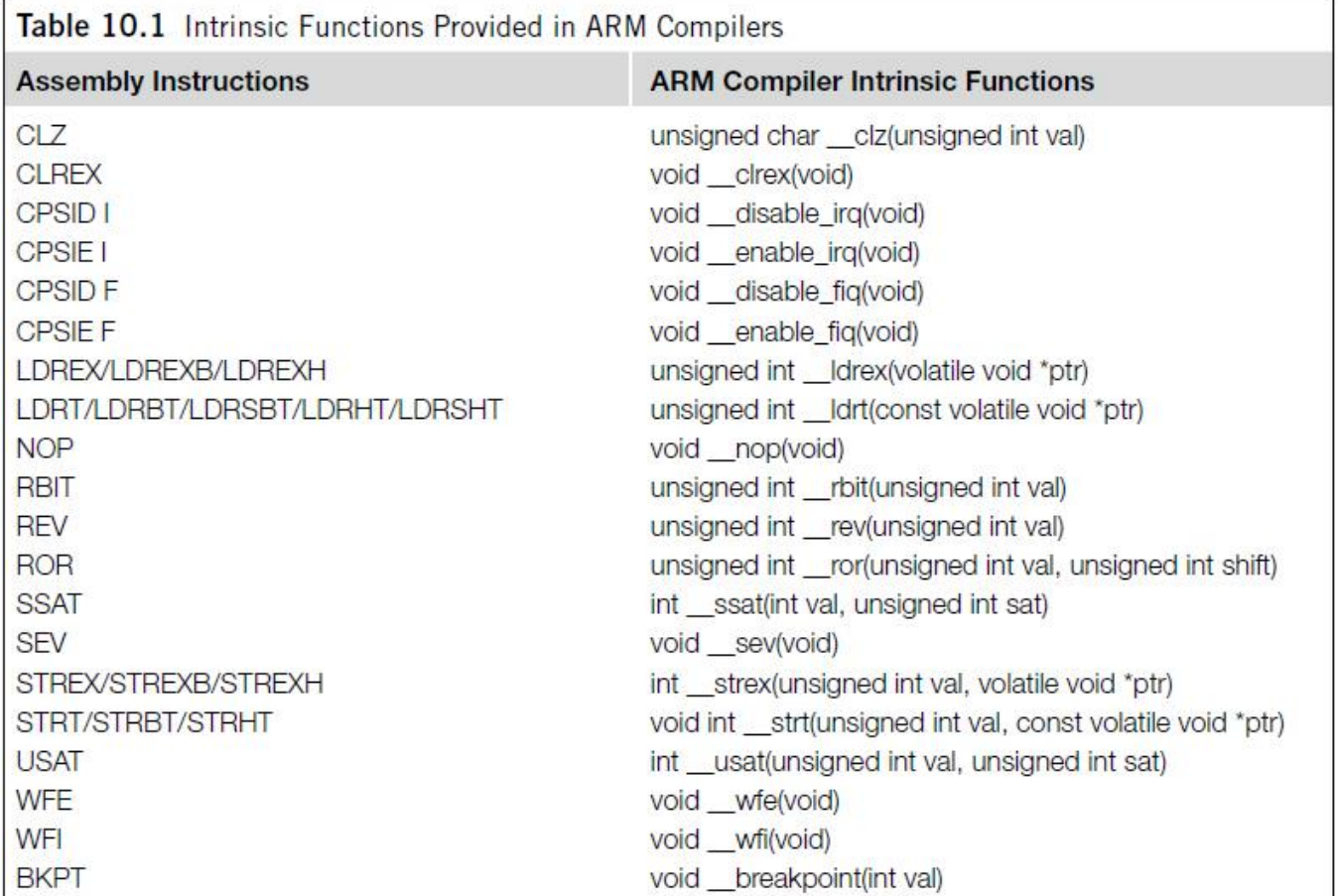

#### Embedded Assembler and Inline Assembler

- As an alternative to using intrinsic functions, we can also directly access assembly instructions in C-code.
- This is often necessary in low-level system control or when we need to implement a timing critical routine and decide to implement it in assembly for the best performance.
- Most ARM C compilers allow to include assembly code in form of *inline assembler*.

### Embedded Assembler and Inline Assembler (continued)

- In the ARM compiler, assembly code can be added inside the C program.
- For example, assembly functions can be inserted in C programs this way:

```
asm void SetFaultMask(unsigned int new_value)
// Assembly code here
MSR FAULTMASK, new_value // Write new value to FAULTMASK
                         // Return to calling program
BX LR
```
## Cortex Microcontroller Software Interface Standard (CMSIS)

#### **CMSIS**

- The Cortex-M3 microcontrollers are gaining momentum in the embedded application market, as more and more products based on the Cortex-M3 processor and software that support the Cortex-M3 processor are emerging.
- There are also a number of companies providing embedded software solutions, including codecs, data processing libraries, and various software and debug solutions.
- The CMSIS was developed by ARM to allow users of the Cortex-M3 microcontrollers to gain the most benefit from all these software solutions and to allow them to develop their embedded application quickly and reliably.

#### CMSIS (continued)

- The Cortex Microcontroller Software Interface Standard (CMSIS) was started in 2008 to improve software usability and interoperability of ARM microcontroller software.
- It is integrated into the driver libraries provided by silicon vendors, providing a standardized software interface for the Cortex-M3 processor features, as well as a number of common system and I/O functions.
- The library is also supported by software companies including embedded OS vendors and compiler vendors.

### CMSIS (continued)

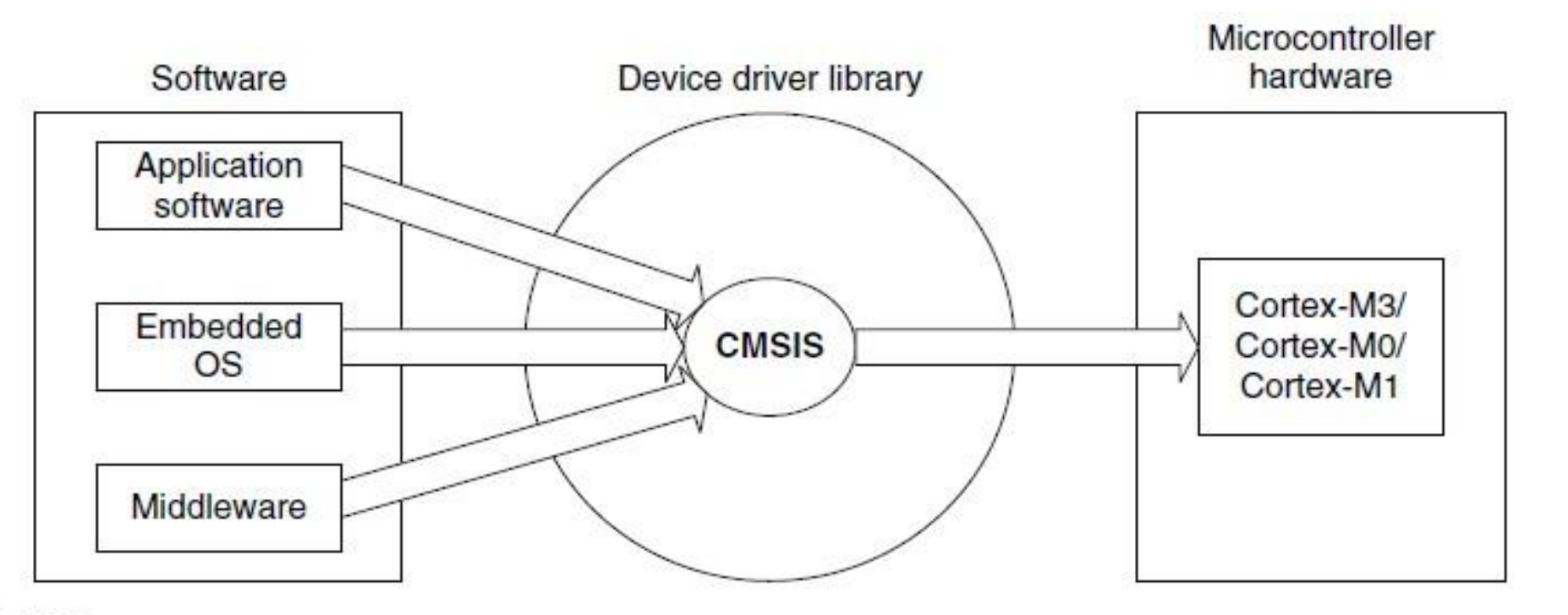

#### **FIGURE 10.6**

CMSIS Provides a Standardized Access Interface for Embedded Software Products.

#### CMSIS (continued)

- The aims of CMSIS are to:
	- improve software portability and reusability
	- enable software solution suppliers to develop products that can work seamlessly with device libraries from various silicon vendors
	- allow embedded developers to develop software quicker with an easy-to-use and standardized software interface
	- allow embedded software to be used on multiple compiler products
	- avoid device driver compatibility issues when using software solutions from multiple sources

#### CMSIS – Areas of Standardization

- The scope of CMSIS involves standardization in the following areas:
	- *Hardware Abstraction Layer (HAL) for Cortex-M processor registers:* This includes standardized register definitions for NVIC, System Control Block registers, SYSTICK register, MPU registers, and a number of NVIC and core feature access functions.
	- *Standardized system exception names:* This allows OS and middleware to use system exceptions easily without compatibility issues.
	- *Standardized method of header file organization:* This makes it easier for users to learn new Cortex microcontroller products and improve software portability.
	- *Common method for system initialization:* Each Microcontroller Unit (MCU) vendor provides a *SystemInit()* function in their device driver library for essential setup and configuration, such as initialization of clocks.
		- Again, this helps new users to start to use Cortex-M microcontrollers and aids software portability.

### CMSIS – Areas of Standardization (continued)

- *Standardized intrinsic functions:* Intrinsic functions are normally used to produce instructions that cannot be generated by IEC/ISO C.
	- By having standardized intrinsic functions, software reusability and portability are considerably improved.
- *Common access functions for communication:* This provides a set of software interface functions for common communication interfaces including universal asynchronous receiver/transmitter (UART), Ethernet, and Serial Peripheral Interface (SPI).
	- By having these common access functions in the device driver library, reusability and portability of embedded software are improved.
- *Standardized way for embedded software to determine system clock frequency:* A software variable called *SystemFrequency* is defined in device driver code.
	- This allows embedded OS to set up the SYSTICK unit based on the system clock frequency.

#### Organization of CMSIS

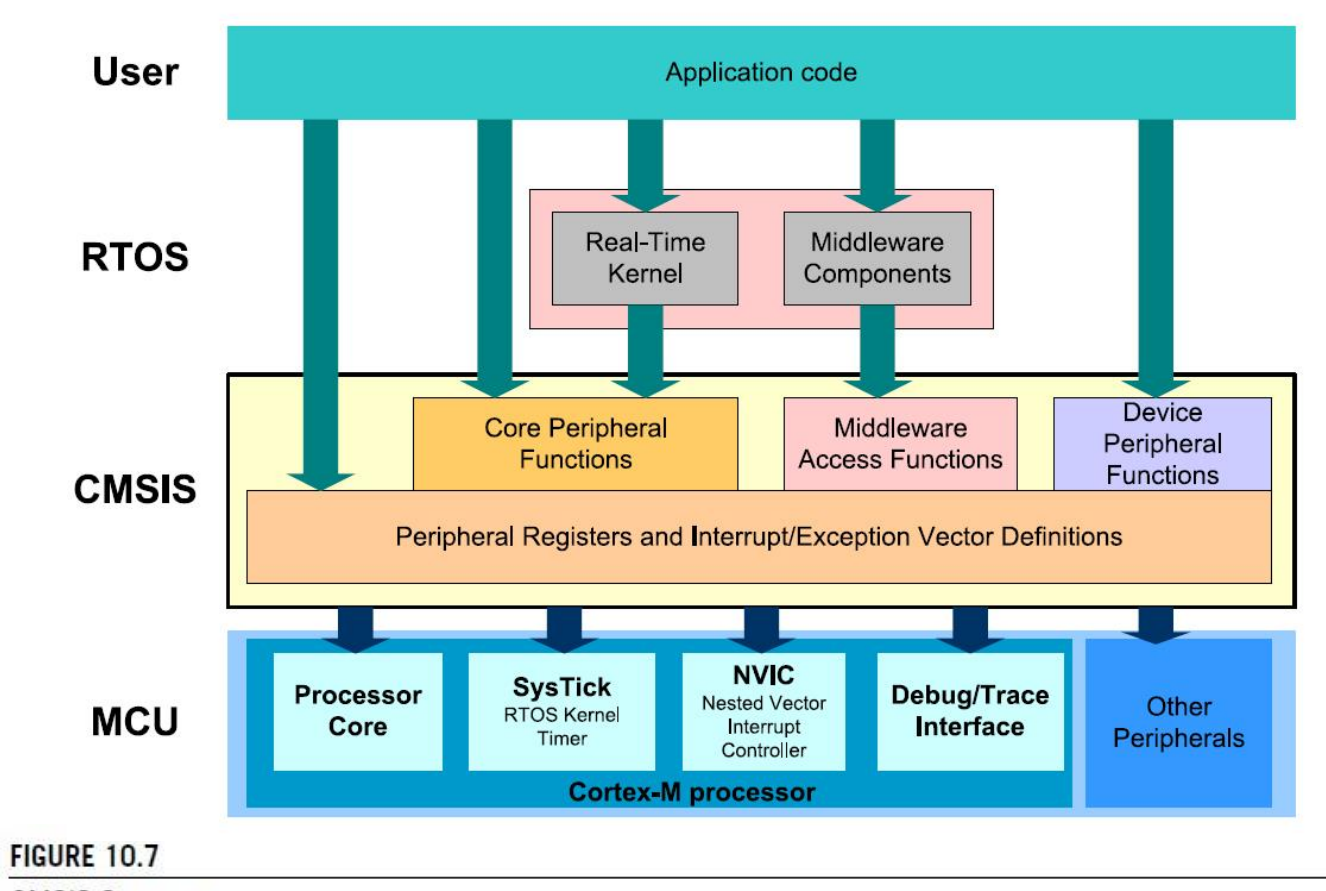

**CMSIS Structure.** 

### Organization of CMSIS (continued)

- The CMSIS is divided into multiple layers as follows:
	- Core Peripheral Access Layer
		- Name definitions, address definitions, and helper functions to access core registers and core peripherals
	- Middleware Access Layer
		- Common method to access peripherals for the software industry
		- Targeted communication interfaces include Ethernet, UART, and SPI.
		- Allows portable software to perform communication tasks on any Cortex microcontrollers that support the required communication interface

### Organization of CMSIS (continued)

- Device Peripheral Access Layer (MCU specific)
	- Name definitions, address definitions, and driver code to access peripherals
- Access Functions for Peripherals (MCU specific)
	- Optional additional helper functions for peripherals
- The role of these layers is summarized in Figure 10.7.

### Using CMSIS

- Since the CMSIS is incorporated inside the device driver library, there is no special setup requirement for using CMSIS in projects.
- For each MCU device, the MCU vendor provides a header file, which pulls in additional header files required by the device driver library, including the Core Peripheral Access Layer defined by ARM (as shown in Figure 10.8).

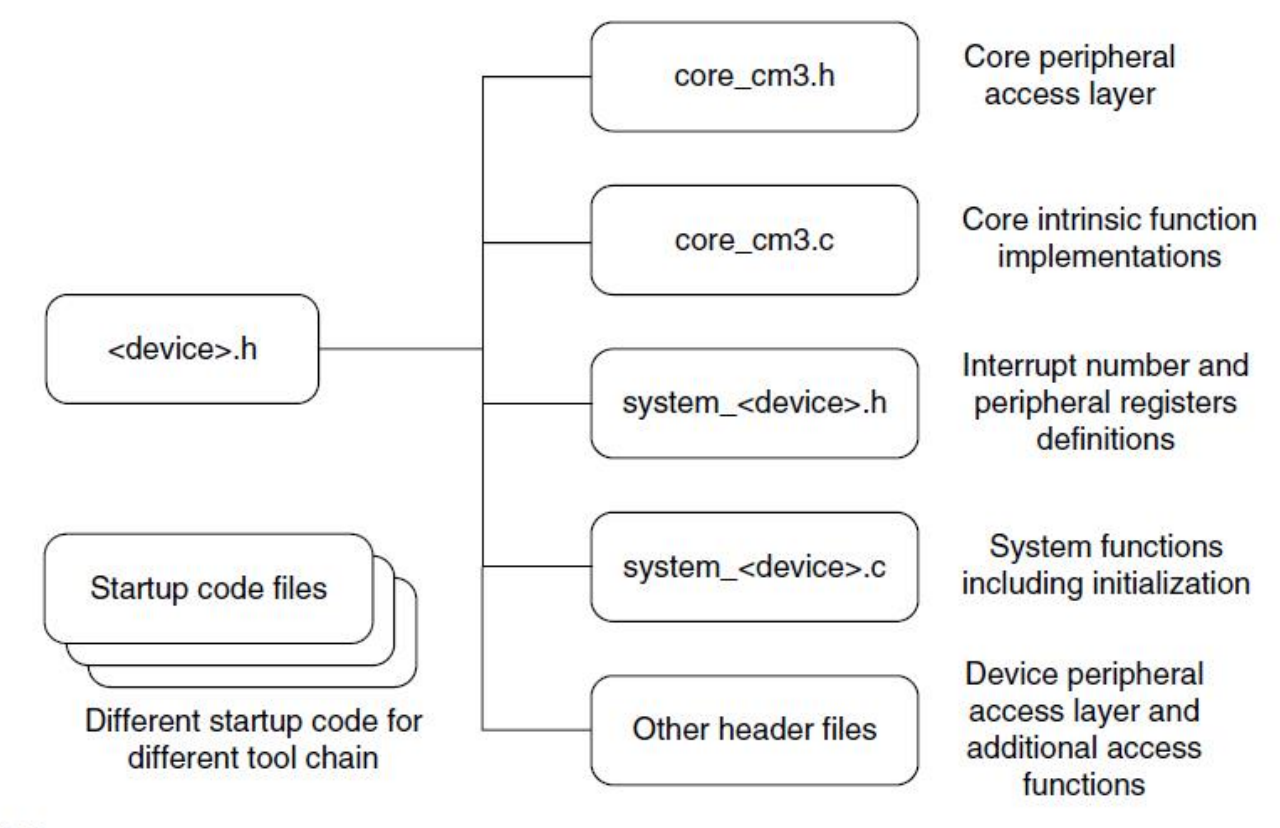

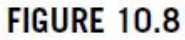

**CMSIS Files.** 

- The file *core\_cm3.h* contains
	- the peripheral register definitions and access functions for the Cortex-M3 processor peripherals like NVIC, System Control Block registers, and SYSTICK registers.
	- declaration of CMSIS intrinsic functions to allow C applications to access instructions that cannot be generated using IEC/ISO C language.
	- a function for outputting a debug message via the Instrumentation Trace Module (ITM).
- The file *core\_cm3.c* contains implementation of CMSIS intrinsic functions that cannot be implemented in *core\_cm3.h* using simple definitions.

- The *system <device>.h* file contains microcontroller specific interrupt number definitions, and peripheral register definitions.
- The *system <device>.c* file contains a microcontroller specific function called *SystemInit* for system initialization.
- In addition, CMSIS compliant device drivers also contain start-up code (which contains the vector table) for various supported compilers, and CMSIS version of intrinsic functions to allow embedded software access to all processor core features on different C compiler products.

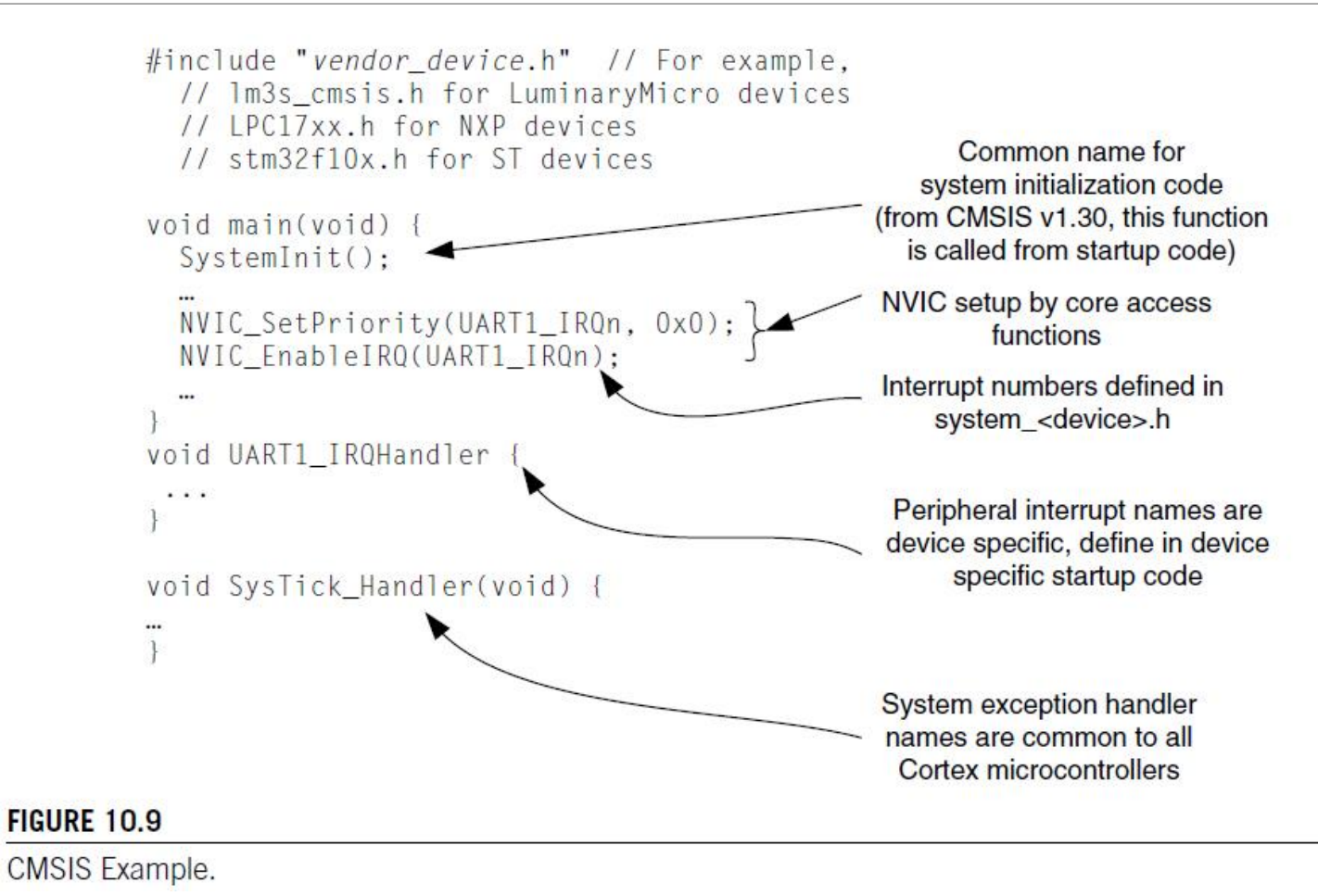

- A simple example of using CMSIS in your application development is shown in Figure 10.9.
- To use the CMSIS to set up interrupts and exceptions, we need to use the exception/interrupt constants defined in the *system\_<device>.h*.
	- These exception and interrupt constants are different from the exception number used in the core internal registers (e.g., Interrupt Program Status Register [IPSR]).
	- For CMSIS, negative numbers are for system exceptions and positive numbers are for peripheral interrupts.

- For development of portable code, you should use the core access functions to access core functionalities and middleware access functions to access peripheral.
	- This allows the porting of software to be minimized between different Cortex microcontrollers.

### Benefits of CMSIS

- The main advantage is much better software portability and reusability.
	- Besides easy migration between different Cortex-M3 microcontrollers, it also allows software to be quickly ported between Cortex-M3 and other Cortex-M processors, reducing time to market.
- For embedded OS vendors and middleware providers, by using the CMSIS, their software products can become compatible with device drivers from multiple microcontroller vendors, including future microcontroller products that are yet to be released (see Figure 10.10).
	- Without the CMSIS, the software vendors either have to include a small library for Cortex-M3 core functions or develop multiple configurations of their product so that it can work with device libraries from different microcontroller vendors.

#### Benefits of CMSIS (continued)

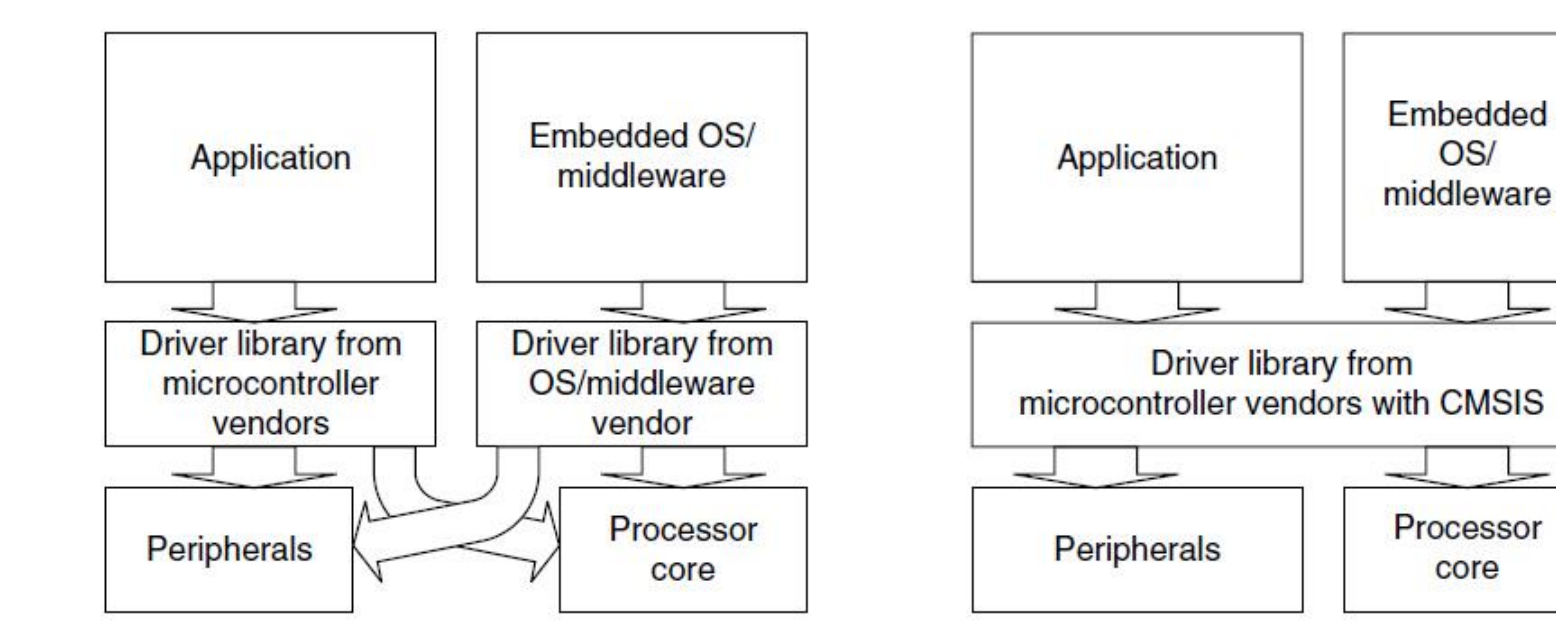

Without CMSIS, embedded OS or middleware needs to include processor core access functions and might need to include a few peripheral drivers

#### middleware can use standardized core access functions in the driver library

With CMSIS, embedded OS or

#### **FIGURE 10.10**

CMSIS Avoids Overlapping Driver Code.

### Benefits of CMSIS (continued)

- The CMSIS has a small memory footprint (less than 1 KB for all core access functions and a few bytes of RAM).
	- It also avoids overlapping of core peripheral driver code when reusing software code from other projects.
- Since CMSIS is supported by multiple compiler vendors, embedded software can compile and run with different compilers.
	- As a result, embedded OS and middleware can be MCU vendor independent and compiler tool vendor independent.
	- Before availability of CMSIS, intrinsic functions were generally compiler specific and could cause problems in retargetting the software in a different compiler.

### Benefits of CMSIS (continued)

- Since all CMSIS compliant device driver libraries have a similar structure, learning to use different Cortex-M3 microcontrollers is even easier as the software interface has similar look and feel.
	- No need to relearn a new application programming interface.
- CMSIS is tested by multiple parties and is Motor Industry Software Reliability Association (MISRA) compliant, thus reducing the validation effort required for developing your own NVIC or core feature access functions.

# Using Assembly

#### Using Assembly

- For small projects, it is possible to develop the whole application in assembly language.
	- However, this is often much harder for beginners.
- Using assembler, one might be able to get the best optimization, though it might increase the development time, and it could be easy to make mistakes.
- In addition, handling complex data structures or function library management can be extremely difficult in assembler.

### Using Assembly (continued)

- Yet even when the C language is used in a project, in some situations part of the program is implemented in assembly language as follows:
	- Functions that cannot be implemented in C, such as direct manipulation of stack data or special instructions that cannot be generated by the C compiler in normal C-code
	- Timing-critical routines
	- Tight memory requirements, causing part of the program to be written in assembly to get the smallest memory size
# The Interface between Assembly and C

- In various situations, assembly code and the C program interact.
- For example,
	- When embedded assembly (or inline assembler, in the case of the GNU tool chain) is used in C program code
	- When C program code calls a function or subroutine implemented in assembler in a separate file
	- When an assembly program calls a C function or subroutine
- In these cases, it is important to understand how parameters and return results are passed between the calling program and the function being called.
	- The mechanisms of these interactions are specified in the *ARM Architecture Procedure Call Standard [AAPCS]*.

## The Interface between Assembly and C (continued)

- For simple cases, when a calling program needs to pass parameters to a subroutine or function, it will use registers R0–R3, where R0 is the first parameter, R1 is the second, and so on.
- Similarly, R0 is used for returning a value at the end of a function.
- R0–R3 and R12 can be changed by a function or subroutine whereas the contents of R4-R11 should be restored to the previous state before entering the function, usually handled by stack PUSH and stack POP.
- If a C function is called by an assembly code, the effect of a possible register change to R0–R3 and R12 will need to be taken into account.
- If the contents of these registers are needed at a later stage, these registers might need to be saved on the stack and restored after the C function completes.

## Example for Assembly Programming

#### • Consider a simple program to add first ten integers.

```
STACK TOP EQU 0x20002000; constant for SP starting value
     AREA IHeader Code | . CODE
     DCD STACK TOP : Stack top
     DCD Start ; Reset vector
     ENTRY : Indicate program execution start here
Start : Start of main program
     ; initialize registers
     MOV r0, #10 ; Starting loop counter value
     MOV r1, #0 ; starting result
     : Calculated 10+9+8+...+1
100DADD r1. r0 : R1 = R1 + R0SUBS r0, #1 ; Decrement R0, update flag ("S" suffix)<br>BNE loop ; If result not zero jump to loop
     : Result is now in R1
deadloop
     B deadloop : Infinite loop
                    : End of file
     END
```
## Example for Assembly Programming (continued)

- This simple program contains the initial stack pointer (SP) value, the initial program counter (PC) value, and setup registers and then does the required calculation in a loop.
- Assuming ARM RealView compilation tools are used, this program can be assembled using
	- $\frac{1}{2}$  armasm --cpu cortex-m3 -o test1.o test1.s
- The *-o* option specifies the output file name.
- The test1.o is an object file.

## Example for Assembly Programming (continued)

- We then need to use a linker to create an executable image (ELF).
- This can be done by

\$> armlink --rw\_base 0x20000000 --ro\_base 0x0 --map -o test1.elf test1.o

- Here, *--ro-base 0x0* specifies that the read-only region (program ROM) starts at address 0x0; *--rwbase* specifies that the read/write region (data memory) starts at address 0x20000000.
- The *--map* option creates an image map, which is useful for understanding the memory layout of the compiled image.

## Example for Assembly Programming (continued)

- Finally, we need to create the binary image
	- \$> fromelf --bin --output test1.bin test1.elf
- For checking that the image looks like what we wanted, we can also generate a disassembled code list file by
	- \$> fromelf -c --output test1.list test1.elf
- If everything works fine, ELF image or binary image can be loaded into the hardware or instruction set simulator for testing.

#### References

1. Joseph Yiu, *"The Definitive Guide to the ARM Cortex-M3"*, 2nd Edition, Newnes (Elsevier), 2010.

2. [https://www.arm.com](https://www.arm.com/)